パソコンの仕組 と 組み立て手順 がこの一冊で! *DOS POWER REPORT* 

パソコン

2015

講座

パンコンの

**Lon.iv.** 

**Long C** 

e

 $\ddot{\theta}$ 

組み立てなんて、

カンタンだ!

FC CE

特別編集

impress mook

PCパーツ基礎理解 つくパーソフェカかり ーン·クも選びカマ作れる!<br>スペックも選びアマ作れる!

鵬

**UI** 誌が 11<mark>台</mark> 自作専門誌が 提案する

€

自作

ゲーマー向け

 $\circ$   $\circ$ 

Intelの最新CPU (Haswell Refresh)を 搭載した最新最強マシン

低価格 6万円台のPentium G3258 オーバークロックマシン

テレビパソコン 4番組同時録画を実現して10万円台

ŋ

l<br>!

**Washing** W.

**UMMINDER MUNIMURED** 

**DOMINION WINNING** 

veso

**Elli** 

スタンダード 最新機能を活かして 静音を追求した定番機

> このパソコンの 作り方、◯ 載ってます

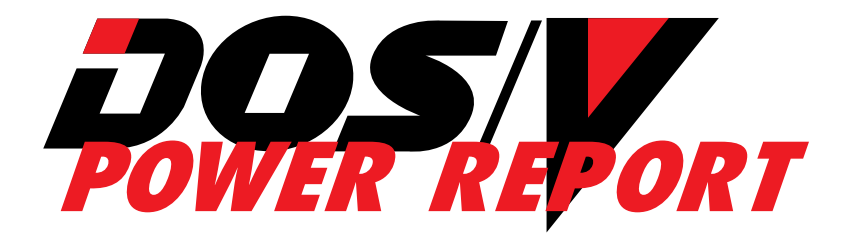

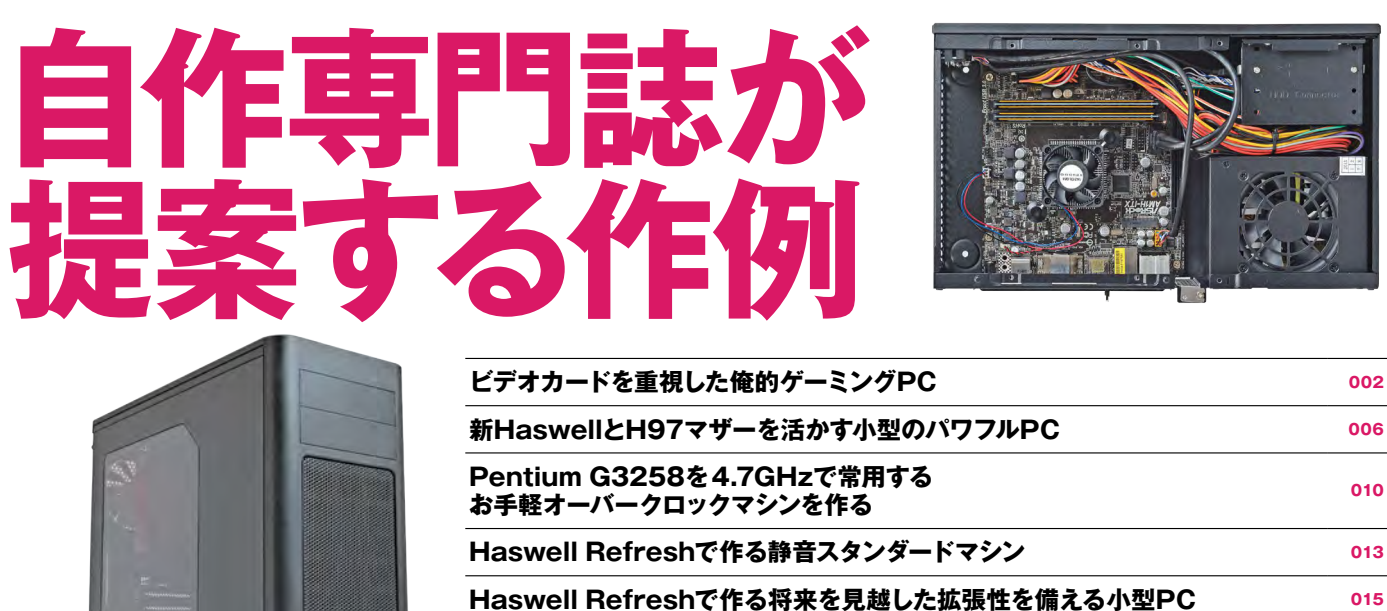

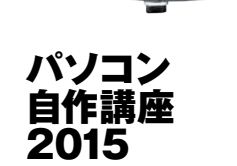

Contents

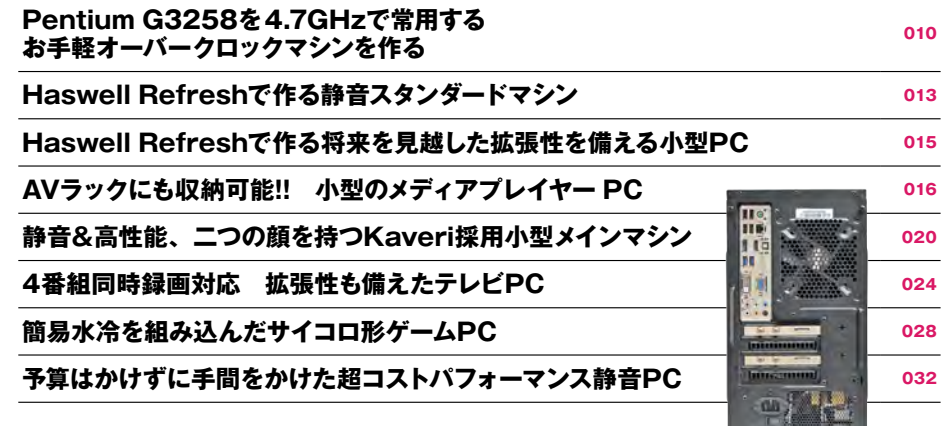

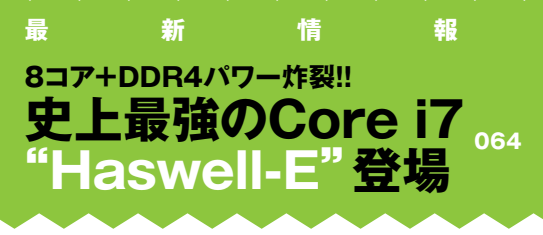

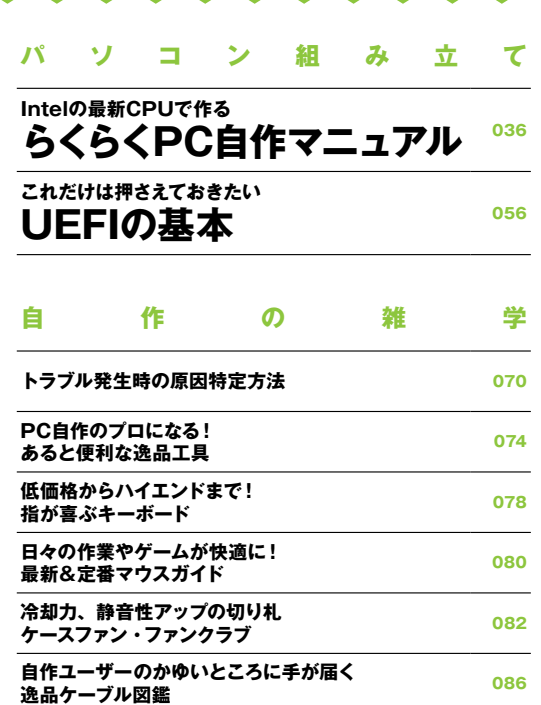

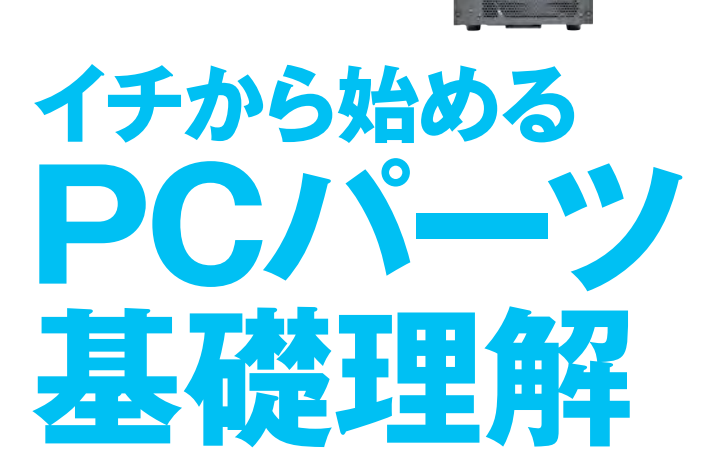

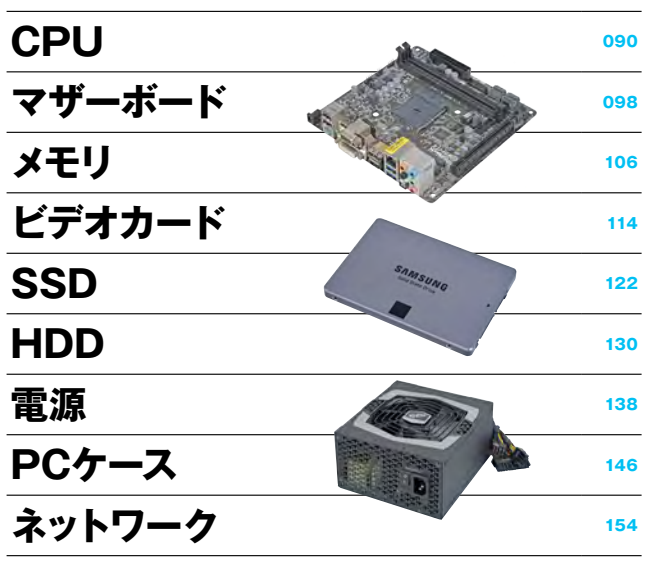

※掲載した製品の実売価格は、すべて2014年 9月中旬のものです。

# **ビデオカードを重視した 俺的ゲーミングPC**

1 **パーツ**

いちの スペンス しょうかい しょうかい しょうかい しょうかい しょうかい しょうかい しょうかい しょうかい しょうかい しょうかい しゃくん しゃくん いっとう **经信息** 

TEXT:竹内亮介

### **PCゲーム重視ならビデオカードに重点投資**

PCゲームをプレイする場合、ビデオカードがもっとも重要だ。CPUやマザー ボードのグレードをミドルクラスにしても、ビデオカードに集中投資すべき。

### **ビデオカードは冷却性能と静音性が重要**

高性能なビデオカードは発熱が大きいが、大型で高性能なGPUクーラーを 搭載する製品ならば、静音性と冷却性能の両立も可能だ。

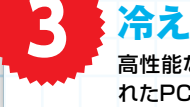

2

### **冷えるPCケースで安定動作を狙う**

高性能なビデオカードを組み込んで安定動作させるためには、冷却性能に優 れたPCケースが必要だ。メッシュ構造やファンの数に注目しよう。

PCMark 8 Home 4,363 3DMark Fire Strike 7,008

 ゲームPCと言うと、最上位CPUと最 上位ビデオカードを組み合わせればオッ ケー!という考え方がセオリーとしてあ る。しかし予算が足りなくて、どちらか のグレードを一つ下げなければいけない ときにはどうすべきか。最近のCPUパ フォーマンスは十分過ぎるはず、と感じ たことから生まれた疑問だ。

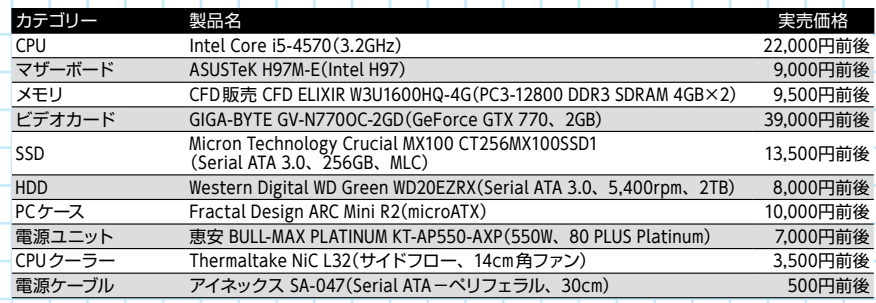

fractal

# **合計** 122,000**円前後**

 今回は予算10万円台半ばを想定し、C ore i5にGeForce GTX 770搭載ビデオカ ードという構成を考えた。Core i7にGe Force GTX 760搭載ビデオカードを組み 合わせても同じような予算になるが、こ れよりもフレームレートが高ければ、予 想が正しかったことになる。

 そのほかの筆者のこだわりは、設置ス ペースをコンパクトにまとめるためにm icroATXフォームファクターを選択し たり、ベッドの横に置くので「爆音不許 可」だったりといったものがある。こう して選んだのが左のパーツだ。改めて眺 めてみると、サイズが小さいほかは、案 外スタンダードな構成になってしまっ た。ぶっとんだ我流PCを期待していた 読者には申し訳ないが、組み立て編を参 考にしてコンセプトを理解していただき たい。

2 パソコン自作講座2015

【問い合わせ先】Intel:0120-868686 (インテル) / http://www.intel.co.jp/、ASUSTeK Computer:info@tekwind.co.jp (テックウ<br>/ http://www.asus.com/jp/、CFD販売:—/ http://www.cfd.co.jp/、GIGA-BYTE TECHNOLOGY:050-3786-9585 (CFD販売) / / http://www.asus.com/jp/、CFD販売:—/ http://www.cfd.co.jp/、GIGA-BYTE TECHNOLOGY:050-3786-9585(CFD販売)/ http:// www.gigabyte.jp/、Micron Technology:03-5215-5650 (アスク)/ http://www.crucial.com/、Western Digital:0120-994-120 / http:<br>//www.wdc.com/jp/、Fractal Design:03-5215-5650 (アスク) / http://www.fractal-design.com/、恵安:info@keian.co.jp ww.keian.co.jp/、Thermaltake Technology:03-5215-5650(アスク)/ http://jp.thermaltake.com/、アイネックス:042-467-7676 / htt p://www.ainex.jp/

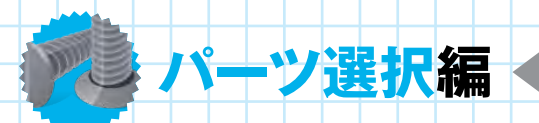

#### <mark>パーツ選択編 microATXプラットフォームで</mark> **PC全体のコストを抑える**

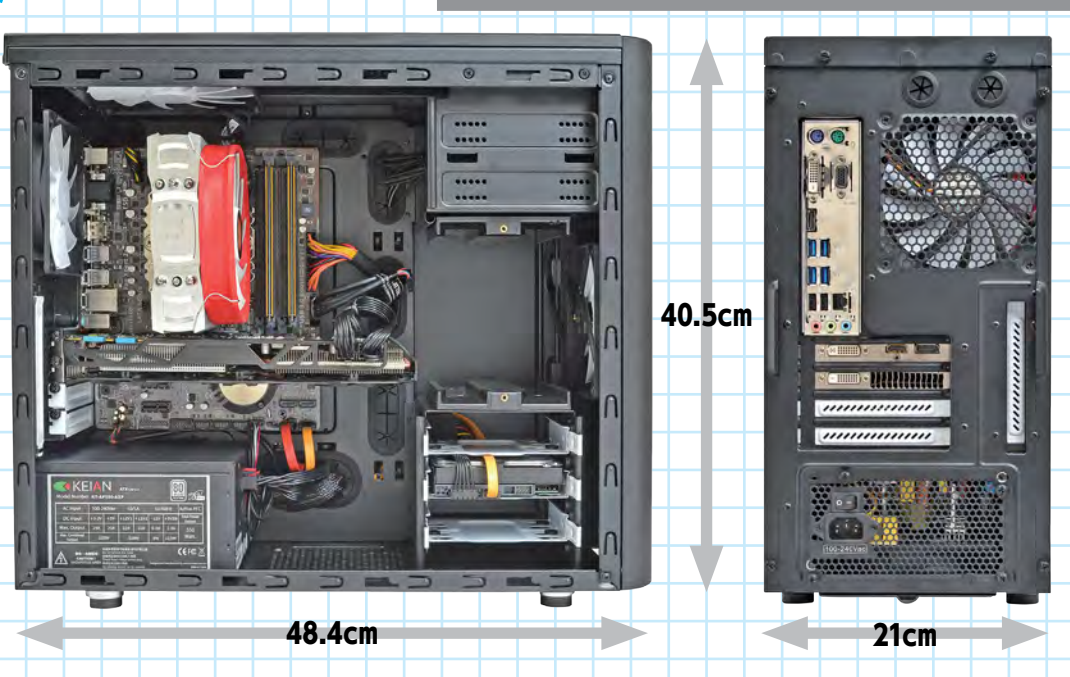

### **ハイエンドに迫る性能の静かなGeForce GTX 770カード WITTLEDRCE**

 **ビデオカードをGeForce GTX 770搭載モ デルにするのは、予算を抑えるとともに、こ だわりの一つである静音性も重視したいから だ。そこで目を付けたのがGIGA-BYTEの「G V-N770OC-2GD」。3連ファンを搭載した独 自クーラー「WINDFORCE 3X」は、DOS/ V POWER REPORT誌上で何度も検証して おり、その効果や静音性は折り紙付きだ。 PCケースはFractal Designの「ARC Mini R2」だ。自作PCユーザーでもATXケース派 とコンパクトケース派で意見が分かれるとこ ろだが、筆者はmicroATXの登場当初からコ ンパクトケース派だ。PC1台に用途を集約す るとトラブルが増えるため、数台で用途を分 散するユーザーは多いと思う。そうした使い 方だと、1台あたりの拡張性はさほど重要で はなくなるのだ。microATXプラットフォー**

**ム向けには安価なパーツが多く用意されてい るので、PC全体のコストも抑えられる。**

#### **Fractal Design** ARC Mini R2

microATXケースと してはやや大きめだ が、それだけに組み やすい。裏面配線機 能に対応しており、 内部をスッキリさせ られる。搭載ファン 数は3基でファンコ ントロールユニット を装備する

**今回の 重要パー これだ! は**

Specification<br>フォームファクター:microATX●カラー:ブラック●付属電 源:なし●ベイ:5インチ×2、3.5/2.5インチシャドー ×6、2.5<br>インチシャドー×2●標準搭載ファン:12㎝角×1 (前面)、 12cm角×1(背面)、14cm角×1(天板)●追加搭載可能ファン:<br>12cm角×1(前面)、14/12cm角×1(天板)、12cm角×1(天<br>板、14cm角×1と排他)、12cm角×1(底面)●本体サイズ(W ×D×H):210×484×405mm●重量:9kg

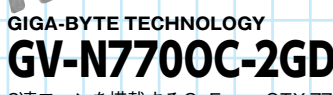

3連ファンを搭載するGeForce GTX 770カードの 中でもインパクト抜群のモデル。OC仕様でありな がら控えめな価格にも注目

**今回の 重要パーツは これだ!** 

Specification GPU: NVIDIA GeForce GTX 770●コアクロック(ブーストクロッ ク):1.137GHz(1.189GHz)●ビデオメモリ(バス幅):GDDR5 SD RAM 2GB(256bit)●メモリクロック:7.01GHz●インターフェ<br>一ス:DisplayPort×1、HDMI×1、DVI-I×1、DVI-D×1●対応ス ロット:PCI Express 3.0 x16

### **そのほかの重要パーツ**

Intel H97を搭載したmicroATXモ デルではローエンドに近い製品。 とはいえM.2スロットを備えてお り、オーディオ回路にはCrystal Sound 2を採用している

CPUはCore i5シリーズではミドル レンジの「Core i5-4570」。Intel H 97搭載マザーなので、オーバークロ ック対応の「K」付きモデルを選ぶ 必要はない

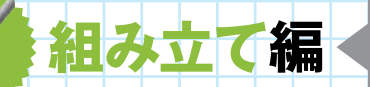

# **組み立て編 ビデオカードとの干渉回避や 裏面配線のテクニックに注目**

### **シャドーベイを外してビデオカードとの干渉とエアフローを改善**

 **ビデオカードを取り付けようとしたとこ ろ、先端部分がシャドーベイにぶつかってし まった。そこで中央のシャドーベイを外して 運用することにした。こうすることでビデオ カード用のスペースは40cmに広がり、大型 のGPUクーラーを搭載するGV-N770OC-2G Dも、余裕を持って組み込める。また前面フ ァンの風がビデオカードに当たりやすくな り、冷却性能の向上にも期待できる。**

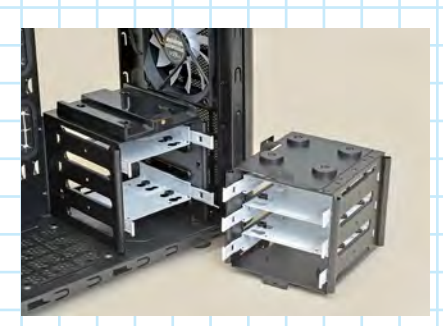

中央3基分のシャドーベイユニットは、上下の手回 しインチネジを外すことで手前側に引き抜けるよ うになっている

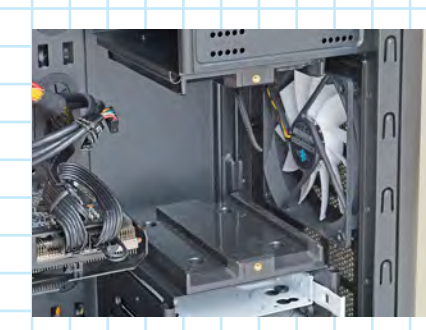

ビデオカードを組み込んだ状態がこちら。前面フ ァンからの風が直接ビデオカードに当たるので冷 却効率の向上にも期待できる

### **裏面配線のために持てるテクニックをフル活用する**

 **microATX対応ケースながら、ARC Mini R2は内部が広く、組み立て難易度は低い。 しかし、裏面配線にこだわるなら、いくつか 注意したいポイントがある。**

 **まず、背面ファンの向きを変更するのが一 つ目のTips。標準状態での背面ファンは、マ ザーボードのシステムファン用コネクタと接 続するため、ファン用ケーブルの付け根が下 側に来るよう搭載されている。しかし今回 は、ファンを反時計回りに90゚回転させた。 なぜかと言うと、ARC Mini R2では裏面配線 用のスペースに、ファンコントロールユニッ ト用のファンコネクタを装備する。裏面配線 用の穴にケーブルを通しやすいよう、ケーブ ルの付け根の位置を変えたわけだ。**

 **またARC Mini R2のファンコンはペリフェ ラルコネクタから電源を取る。そのほかのパ ーツでペリフェラルコネクタを使うことはな く、これ一つのために電源ケーブルを増やす のもヤボな話だ。そこで、Serial ATA電源コ ネクタをペリフェラルに変換するケーブルを 使って接続する。**

 **ファンコントロールユニットのコネクタが ちょっと遠い位置にあるので、この変換ケー ブルも30cmの少し長めのタイプにした。**

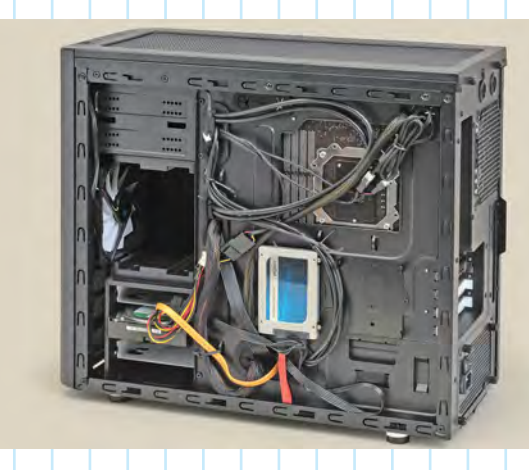

配線された裏面の様子 だ。ケーブルは多いが、 結束バンドとマザーボー ドベース裏のフックでキ レイに整理できた。SSD もマザーボード裏面のシ ャドーベイに組み込んで いる

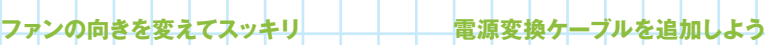

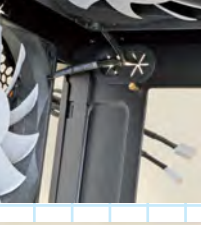

■ ファンの向きを変える ことで、マザーボード 上にある穴にケーブル を通しやすくした

次にマザーボード裏面 で、ファンコントロー ルユニットのファンコ ネクタに接続する

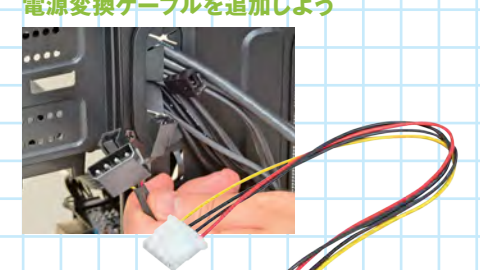

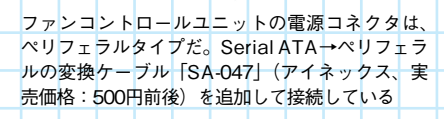

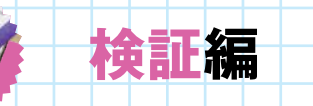

### ★食証編 → やはりビデオカードが最重要パーツ **静かでCPU温度も十分低い**

### **フレームレートを左右するのはGPUパフォーマンス**

 **Core i5-4570とGeForce GTX 770搭載ビ デオカードという選択は正しかったのだろう か。ここではCore i7-4770KにGeForce GTX 760搭載ビデオカードを組み合わせた場合と 比較してみた。**

 **3DMarkでは、Core i7+GTX 760のスコア はCore i5+GTX 770のスコアの約84%だ。 予算を配分する際、ビデオカードを重視する 選択は正しかったと言える。**

 **実際のPCゲームでも同じ傾向が出てい る。Core i7+GTX 760だと、Thiefとバトル フィールド 4の両方で、快適ラインとされる 60fpsを満たすことができなかった。「fps」 とは、1秒間に何枚の画像を表示できるのか を示すフレームレートの単位だ。60fps以上 だと、ちらつきや不自然な動きのカクつきを 感じなくなる。**

 **一方Core i5+GTX 770では、バトルフィ ールド 4なら平均と最高で60fpsを超えた。 今回の構成例なら、30fps表示が限界となる 家庭用ゲーム機では実現できないレベルのゲ ームプレイを堪能できるわけだ。**

 **ちなみにCPU温度は高負荷時でも76℃に とどまり、動作音もゲームプレイ時なら30 dB台半ばに抑えることができた。**

#### **ファンを追加してビデオカードを安定動作 まとめ**

 **KT-AP550-AXPのような奥行きが短めのセミプラグイン電源ユニッ トなら、ケーブルを徹底的に整理することで底面ファンを搭載でき る。直上のビデオカードに向けフレッシュエアを送るなら、これほど 効果的な取り付け位置はない**

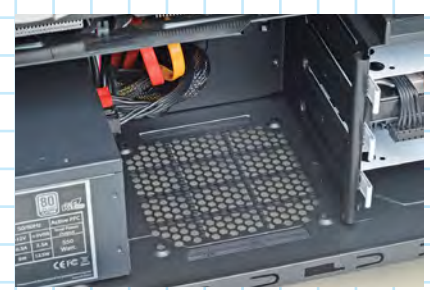

徹底した裏面配線とケー ブル整理により、底面の ファンマウンタ部分はこ んなにスッキリ。ファン を固定してもケーブルが 干渉することはない

GIGA-BYTE GV-N760OC-2GD

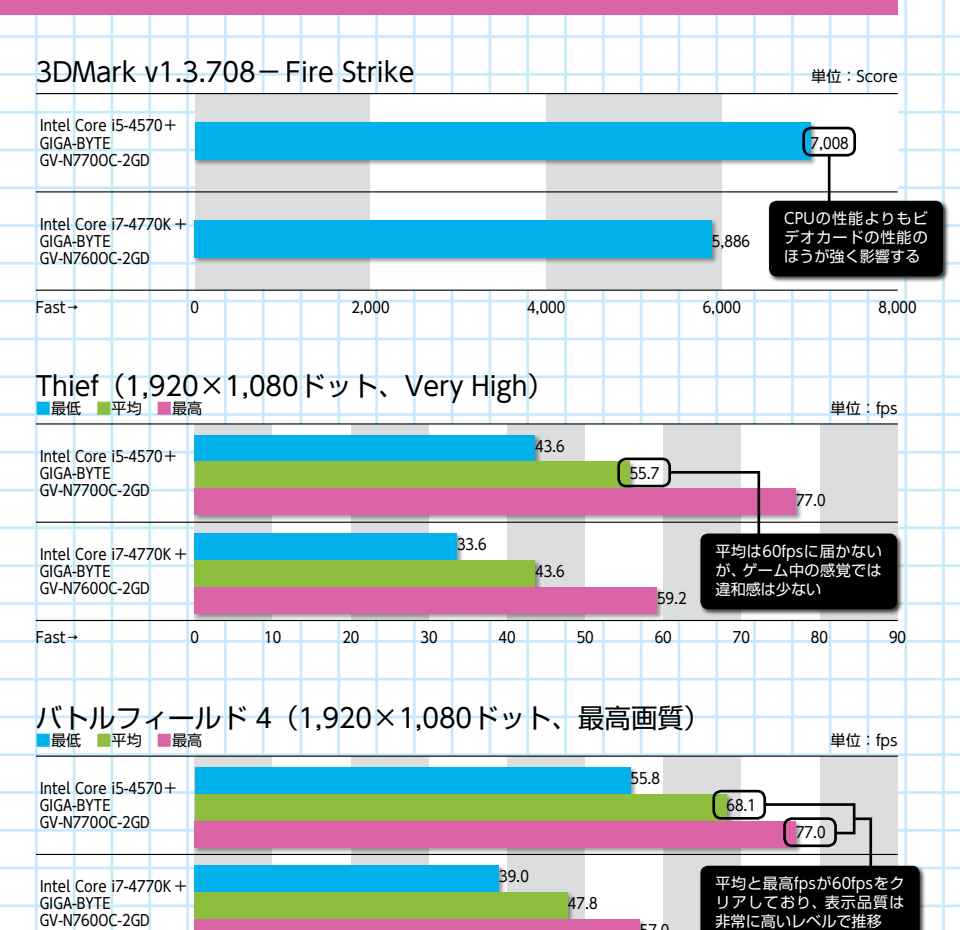

Fast→ 0 10 20 30 40 50 60 70 80 90

**こうした予算配分テクニックは 確かに有効だが注意点も**

47.8

57.0

 スタンダードPCとしてのコスト枠を踏み越えずに、P Cゲームへの適性を高めるという課題は、ベンチマーク テストの結果から見ても問題なくクリアできたと思う。 ただ今回の結果を踏まえ、「さらにCPUをCore i3まで 落とせば、さらに上位のGPUが選べるのでは」と考えて しまうユーザーもいるかもしれない。

 しかし、多くのゲームタイトルは、4コア以上のCPU を推奨している。またこれまでの経験から言っても、2 コアのCore i3ではCPUが足を引っ張って、3Dゲーム の描画性能が低下する傾向がある。この手が使える最低 ラインはCore i5と考えたほうがよい。

【検証環境】室温:26℃、暗騒音:30dB以下、fps測定方法:Thief(内蔵ベンチマークを実行)/バトルフィールド 4(キャンペーンモード6の TASHGARで冒頭のムービー終了後、自動進行するジープ移動の際のフレームレートをFrapsで1分間計測)、CPU温度:HWMonitor 1.25のCPU TemperaturesのPackageの値、動作音計測距離:PCケースの前面から20cm

パソコン自作講座2015 5

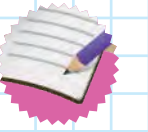

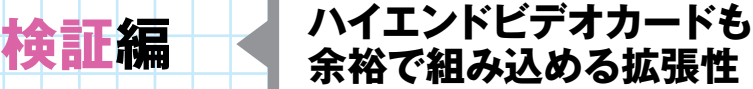

### **高回転モードと低回転モードを状況に応じて使い分ける**

 **ZM-M1は、2基までのファンを2段階で制 御できるファンコントロール機能を備えてい る。そこでこのファンコントロールの動作モ ードによって、各部の温度がどう変わるのか をチェックしたのが右のグラフだ。 テストに利用したOCCT 4.4.0の「POWER** 

**SUPPLY」は、CPUやGPUに対して非常に 高い負荷をかける。そのため目安としてとら えてほしいが、高回転モードと低回転モード では冷却性能に大きな違いがあった。**

 **動作音は、低回転モードだとほぼ無音に近 い。CPUやマザーボード温度をあわせて考 えてみると、ファンの回転数をかなり低く設 定しているのだろう。ただ、フルHDの動画 再生を1時間行なう程度の負荷なら、低回転 モードでもCPU温度はアイドル時とほとん ど変わらない。モード切り換えは簡単に行な えるので、状況に応じて使い分けたい。**

 **長さ26.5cmのGeForce GTX 780搭載ビデ オカードを組み込んで見ると、高回転モード ならCPU温度は63℃で、4℃上昇する程度だ った。ビデオカードのGPU温度は80℃と、 大きな問題とはならないレベル。ファンの回 転数を落として運用したいなら、あわせて天 板へのファン増設も考えたい。**

前面カバーの奥に、ファンコントロール ユニット用のスイッチを装備する。2段階 でケースファンの回転数を制御できる

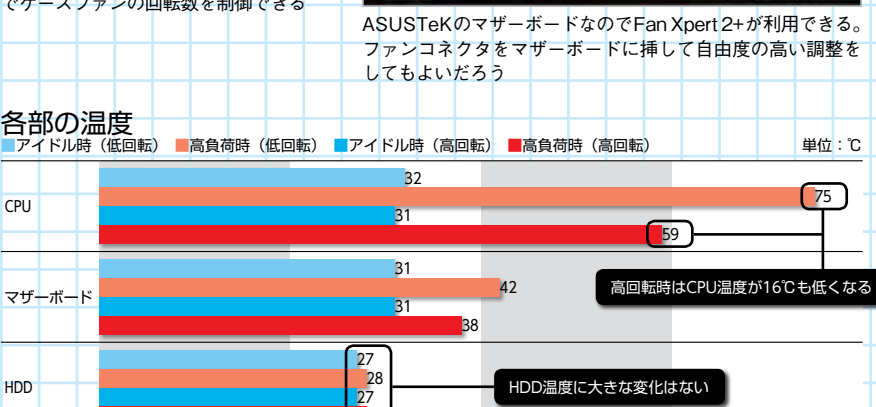

림

40

60

 $\blacksquare$ 

80

40 50

低回転時はアイドル状態 なら非常に静か、高負荷 時でも大きな変化はない

 $\mathbb{R}$ 

28

アイドル時 (高回転) 2010年 - 2010年 - 2010年 - 2010年 - 2010年 - 2010年 - 2010年 - 2011年 - 2010年 - 2010年 - 2010年 - 2010年 - 20 高負荷時 (高回転) **2010年 - 1200年 - 1200年 - 1200年 - 1200年 - 1200年 - 1200年 - 1200年 - 1200年 - 1200年 - 1200年 - 1200年 - 1200年 - 1200年 - 1200年 - 1200年 - 1200年 - 1200年 - 1200年 - 1200年 - 1200年 - 1200年 - 1200年 - 1200年 - 1200年 - 1200年 - 1** 

20

動作音 せいしんしょう しゅうしゅう せいしゅうしゅう アイドル時(低回転) 31.4 高負荷時 (低回転) 32.7

10

20

**まとめ ビデオカードの電源コネクタに注意**

 **ビデオカードを増設してみると、前面との間には十分なスペースが あり、ファンは側板のメッシュから外気を取り込める位置に来る。た だし電源コネクタが2.5インチシャドーベイに近いためかなり狭い。**

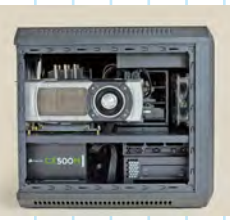

長さが26.7cmもあるエルザ ジャパ ンの高性能ビデオカード「GeForce GTX 780」を組み込んだ状態。まだ 前面方向には余裕がある

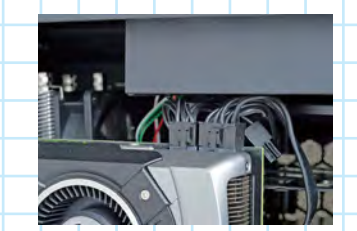

**CPU** 

HDD

←Better

0

 $\overline{0}$ 

←Better

マザーボード

電源コネクタ用のスペースは狭い。 上ではなく、横方向に電源コネクタ を装備するビデオカードのほうが相 性はよいだろう

### **冷却性能や拡張性は十分 長く使い続けられる1台**

 ZM-M1は大きめなので内部が広く、パーツを組み込むこと で隠れてしまうスペースがほとんどない。どちらかと言うと Mini-ITX対応PCケースではなく、microATX対応PCケース のようなつもりで組み込める、初心者に優しいモデルだ。紹介 したような「マザーボードのタイプによる相性」は存在するが、 ケーブルの整理をきちんと行なえば問題はない。

30

 期待どおり、12cm角ファン2基による冷却性能は十分に高 く、夏でも安心して使えるという印象がある。高回転でも気に なるような音ではないが、うるさいなら状況に応じてファンコ ントロール機能を利用すればよい。

【検証環境】室温:24.4℃、暗騒音:31.2dB、アイドル時:OS起動10分後の値、高負荷時:OCCT 4.4.0のPOWER SUPPLYを10分間実行中の最 大値、動作音計測距離:PCケースの前面から20cm、各部の温度:CPUはHWMonitor 1.25のCPU TemperaturesのPackage、HDDはHWMon itor 1.25のHDD TemperaturesのAssemblyの値、マザーボードはAI Suite ⅢのTemperatureのCPUの値

パソコン白作講座2015 9

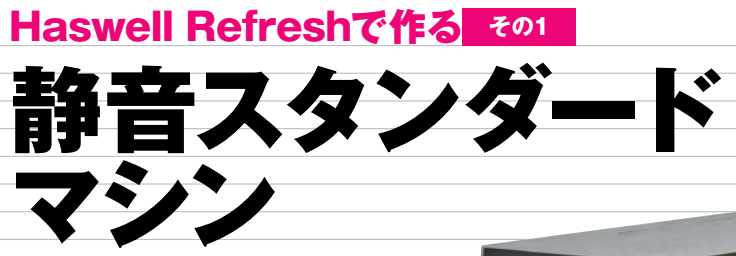

**Intel Z97/H97採用マザーの多くでは、高速 なSSDを利用できるM.2スロットがサポートさ れ、ユーティリティやUEFIの機能も進化。そ んな最新機能を活かしたHaswell Refresh 世代の静音スタンダードPCを作ってみた。**

TEXT:竹内亮介

 Intel 9シリーズマザーで注目されるの は、新たにサポートされた高速なストレ ージインターフェース「M.2」だろう。 ボードメーカーの独自機能もポイント で、ASUSTeK製品では独自のCPUファ ンの回転数自動調整機能を発展させ、フ ァンメーカーが設定した下限よりもさら に引き下げる「Extreme Quiet」をサポ ート。今回はこうした新機能をフルに活 用する、静音スタンダードPCの作例を 考えてみた。

 CPUには新登場の上位モデル「Intel Core i7-4790」を採用し、ミドルレンジ クラスのH97搭載ATXマザー「ASUSTe K H97-PRO」を組み合わせた。ストレ ージにM.2対応のSSD「Plextor M6e」 を使い、新世代の速度を目指した。

 そのほかのパーツには、静音性を重視 したケースとCPUクーラーを選択して いる。また、全体の価格を抑えるために ビデオカードと光学ドライブはあえて搭 載しなかった。

## PCMark 8 Home 3,292**II** O oce アイドル時 29.6W 高負荷時 120.1W

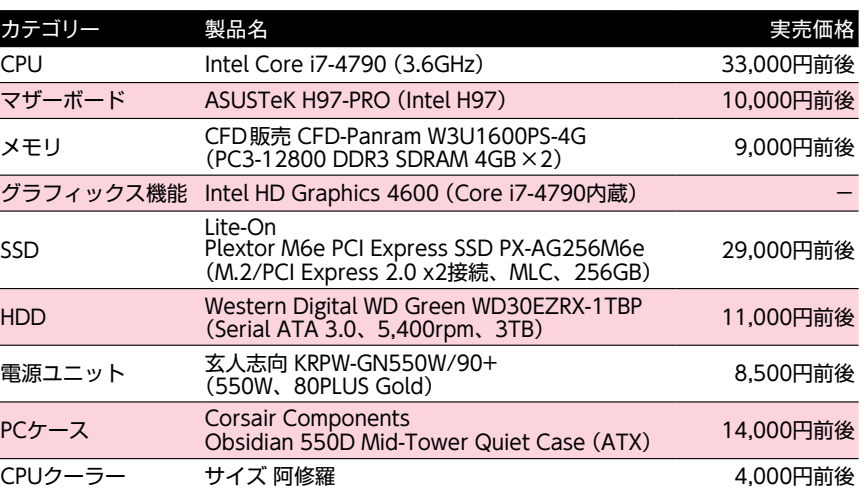

### 注目のパーツ

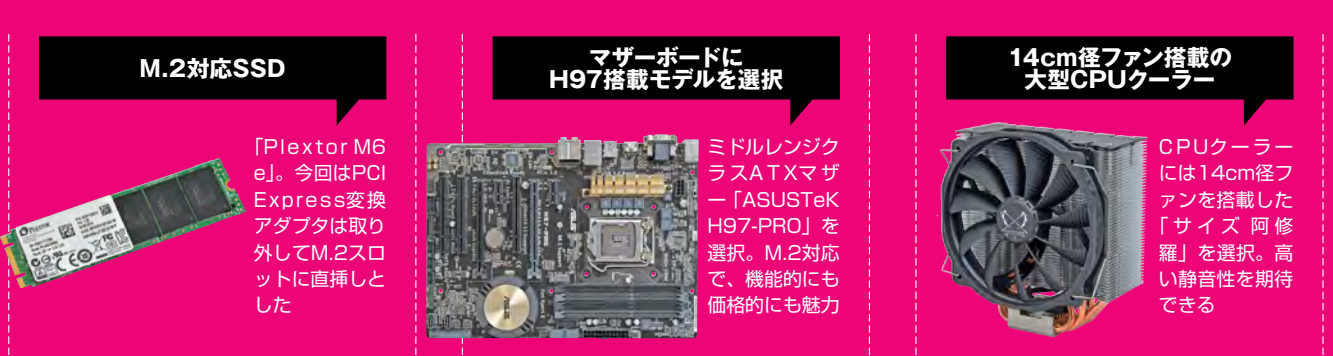

【問い合わせ先】Intel:0120-868686(インテル)/ http://www.intel.co.jp/、ASUSTeK Computer:info@tekwind.co.jp (テックウインド)<br>/ http://www.asus.com/jp/、CFD販売:一/http://www.cfd.co.jp/、Lite-On Technology:03-812-5820 (リンクスインターナショナル)<br>/ http://www. 5812-5820(リンクスインターナショナル)/ http://www.corsair.com/、玄人志向:―/ http://kuroutoshikou.com/、サイズ:support@sc ythe.co.jp / http://www.scythe.co.jp/

合計118,500円前後

### M.2対応SSDの搭載で超高速

 Serial ATA 3.0の帯域は6Gbpsで、SS Dの進化を妨げる要因だった。しかし M.2スロットでは標準的なPCI Express 2.0 x2接続の場合、約10Gbpsの帯域を確 保。最新のM.2対応SSD「Plextor M6e」 と組み合わせることで、Serial ATA 3.0 環境以上の性能を発揮する。

**ポイン<sup>ト</sup>** 1

 体感でも一つ一つの操作にキビキビと 反応し、操作感は良好だ。ただしOSの 起動速度は、2.5インチSSDと比べても 大きな違いは見られなかった。

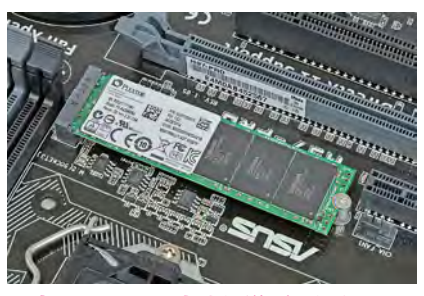

**最大10Gbpsの高速転送が可能な M.2対応SSDを搭載** mSATA対応品とは異なる、細長い形状のSSD。

PCI Express x1スロットの後ろ側にあるM.2スロ ットに装着する

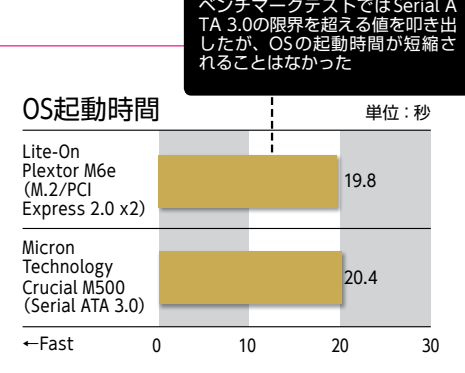

#### **OSの起動時間では 大きな差が出なかった**

最大10Gbpsという、Serial ATA 3.0の限界を超 える速度を誇るM.2対応SSD。実際のベンチマー クテストでも700MB/s超という高速性を発揮した が、OS起動速度については大きな差は出なかった

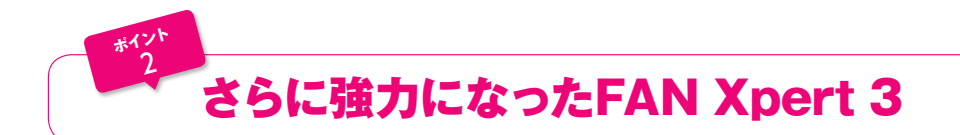

 ASUSTeK独自のファンコントロール ツールの最新版「FAN Xpert 3」が付 属。新たにPWM対応のCPUファンの回 転数を、メーカー設定の下限値よりも引 き下げる「Extreme Quiet」機能が追加 された。CPU付属リテールクーラーで 試したところ、最低回転数が400rpm前 後から242rpmまで低下した。

 ただし、実際に動作音を計測してみる と、機能の有効/無効で大きな違いはな かった。これはケース標準搭載のファン の動作音に引きずられているせいだ。

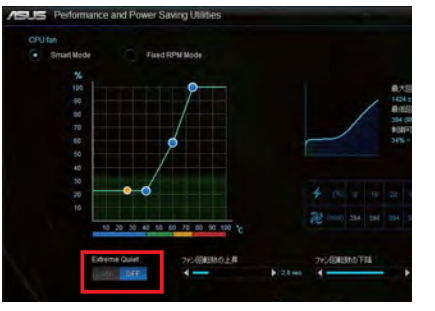

#### **さらに細かい設定を行なえる FAN Xpert 3**

独自のファンコントロールツールも大きく進化し、 「FAN Xpert 3」となった。その中で新たに追加さ れた機能「Extreme Quiet」に注目

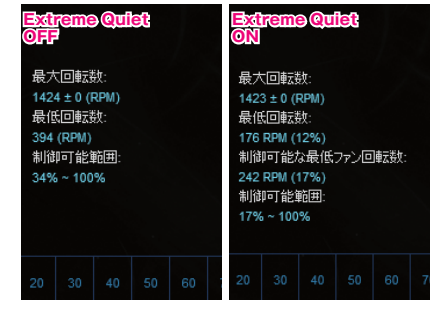

#### **Extreme Quietで 最低回転数を引き下げられる**

「Extreme Quiet」をONにすることで、ファンの 最低回転数をメーカー設定の下限値からさらに引 き下げることができる。上限の回転数は変わらな いので、冷却性能も犠牲にならない

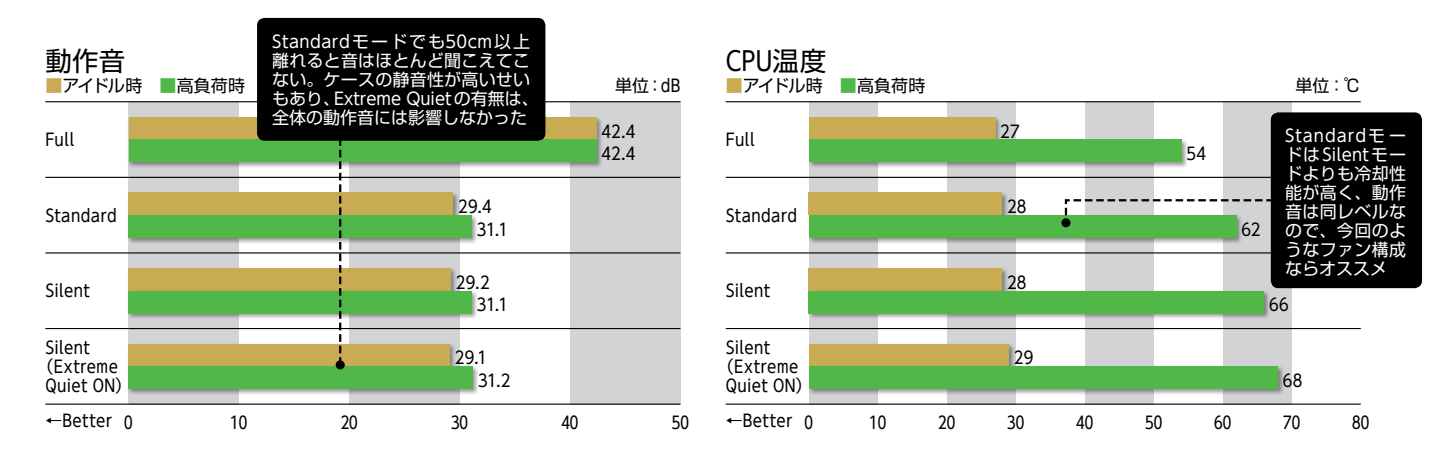

14 パソコン自作講座2015 【検証内容】OS: Windows 8.1 Pro 64bit版、室温:23℃、暗騒音: 28dB、アイドル時: OS起動10分後の値、高負荷時: OCCT 4.4.0のPOWE R SUPPLY実行中の最大値、CPU温度:HWMonitor 1.24のCPU TemperaturesのPackageの値、電力計:Electronic Educational Devices Wa tts up? PRO

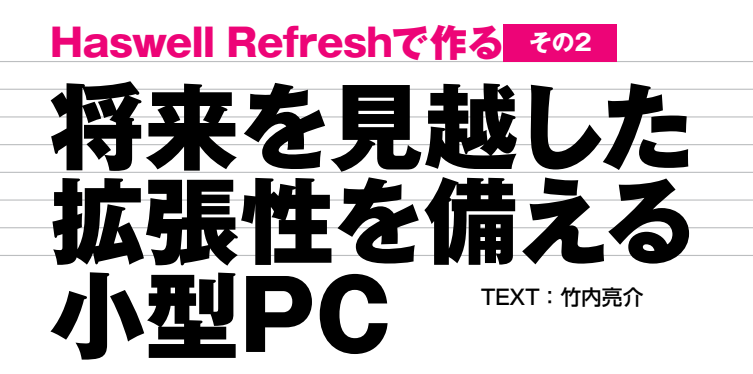

**その2 チップセットの機能が進化したことで、Mini-ITXプラットフォームでも高機能なPCが作れる ようになった。そこでここでは次世代パーツの 対応が保証された9シリーズマザーと、拡張性 に優れるPCケースを組み合わせ、将来性のあ る小型スタンダードPCを作った。**

 チップセットの進化で大きな恩恵を得 ているのは、小型のMini-ITX対応マザ ーボードだろう。ここではMini-ITX対 応ながらIntel Z97を採用し、マザーボ ード裏面にM.2スロットを装備する高機 能マザー「ASUSTeK Z97I-PLUS」をベ ースに、コストを抑えつつも将来に備え た拡張性を持った小型PCを作ってみた。

 CPUは、あえてエントリークラスの Core i3-4150を選択。スタンダード構成 で使うなら性能的に不足はなく、さらに Z97がコードネーム「Broadwell」と呼 ばれる次世代CPUに対応するので、将 来的に不満を感じればアップグレードで きる。

 同様にSSDもコストパフォーマンスに 優れる2.5インチの「Crucial M550」の 256GBモデルを選択。現状、PCI Expre ss接続のM.2対応製品は高価で選択肢が 少なく、予算を気にするならすぐにM.2 対応モデルにすることはない。今後の大 容量モデルの低価格化に期待し、改めて アップグレードパスとして考えたい。

### 注目のポイント

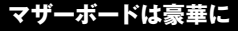

拡張性が制限されるMini -ITXだけに、将来のアッ プグレードを考えると、 できるだけ多くの機能を 搭載したマザーボードを 使いたい。Z97I-PLUS はインターフェースが豊 富で電源回路もATXマ ザー並みだ

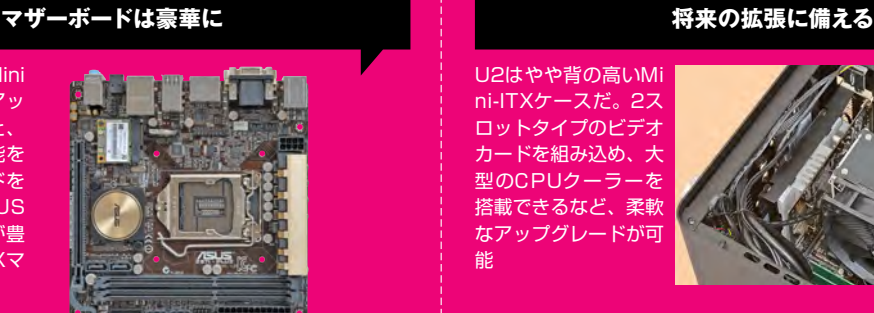

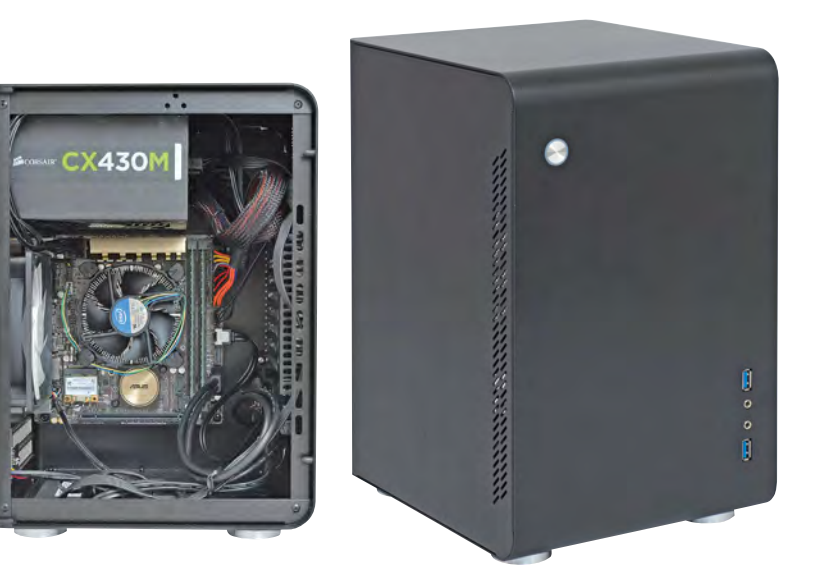

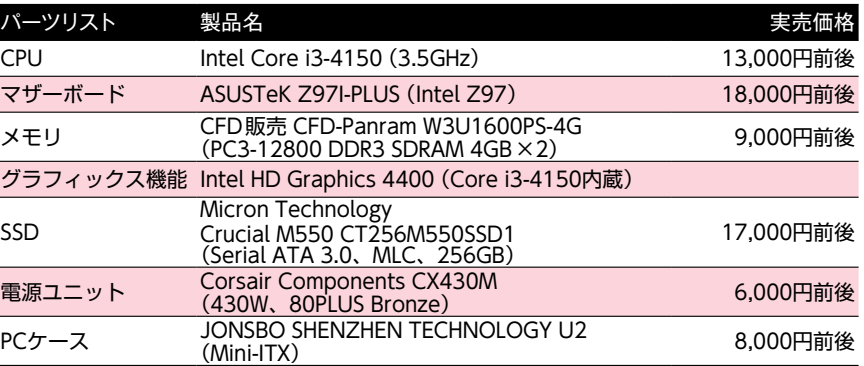

### 合計71,000円前後

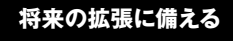

U2はやや背の高いMi ni-ITXケースだ。2ス ロットタイプのビデオ カードを組み込め、大 型のCPUクーラーを 搭載できるなど、柔軟 なアップグレードが可 能

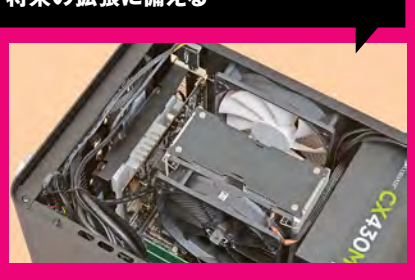

【問い合わせ先】Intel:0120-868686(インテル)/ http://www.intel.co.jp/、ASUSTeK Computer:info@tekwind.co.jp(テックウインド) / http://www.asus.com/jp/、CFD販売:―/ http://www.cfd.co.jp/、Micron Technology 03-5215-5650(アスク)/ http://www.crucia l.com/、JONSBO SHENZHEN TECHNOLOGY:support@scythe.co.jp(サイズ)/ http://www.jonsbo.com/、Corsair Components:03- 5812-5820(リンクスインターナショナル)/ http://www.corsair.com/

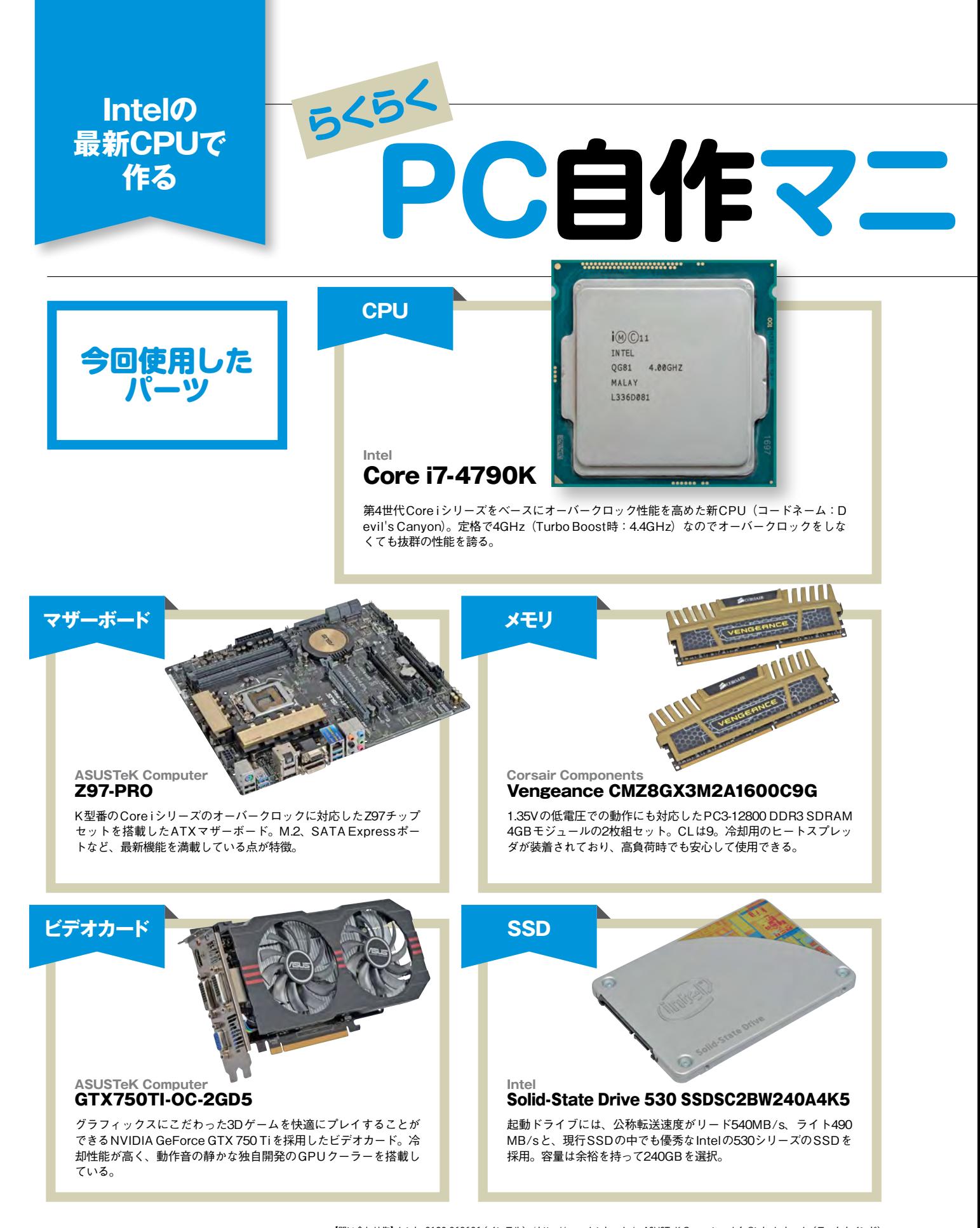

36 パソコン自作講座2015

【問い合わせ先】Intel:0120-868686(インテル)/ http://www.intel.co.jp/、ASUSTeK Computer:info@tekwind.co.jp(テックウインド) /http://www.asus.com/jp/、Corsair Components:info@tekwind.co.jp (テックウインド) /http://www.corsair.com/、Western Digita<br>l:0120-994-120 /http://www.wdc.com/jp/、Cooler Master Technology:info@aiuto-jp.co.jp (アユート) /http://www.coole co.jp/

### **Intelの最新CPUで作る らくらくPC自作マニュアル**

# **PC自作マニ ュアル**

**PCの自作と言うと、難しいものと考えている人も多いのではないだろうか。 しかし、実のところそんなに難しいものではない。 初めての人でもここで紹介している手順を参考にすればまず失敗することはない。 使用するパーツによって多少異なる場合もあるが、全体的な流れはどれも同じ。 ぜひ、あなたも気軽にPCの自作にチャレンジしてみてほしい。**

**TEXT:滝 伸次**

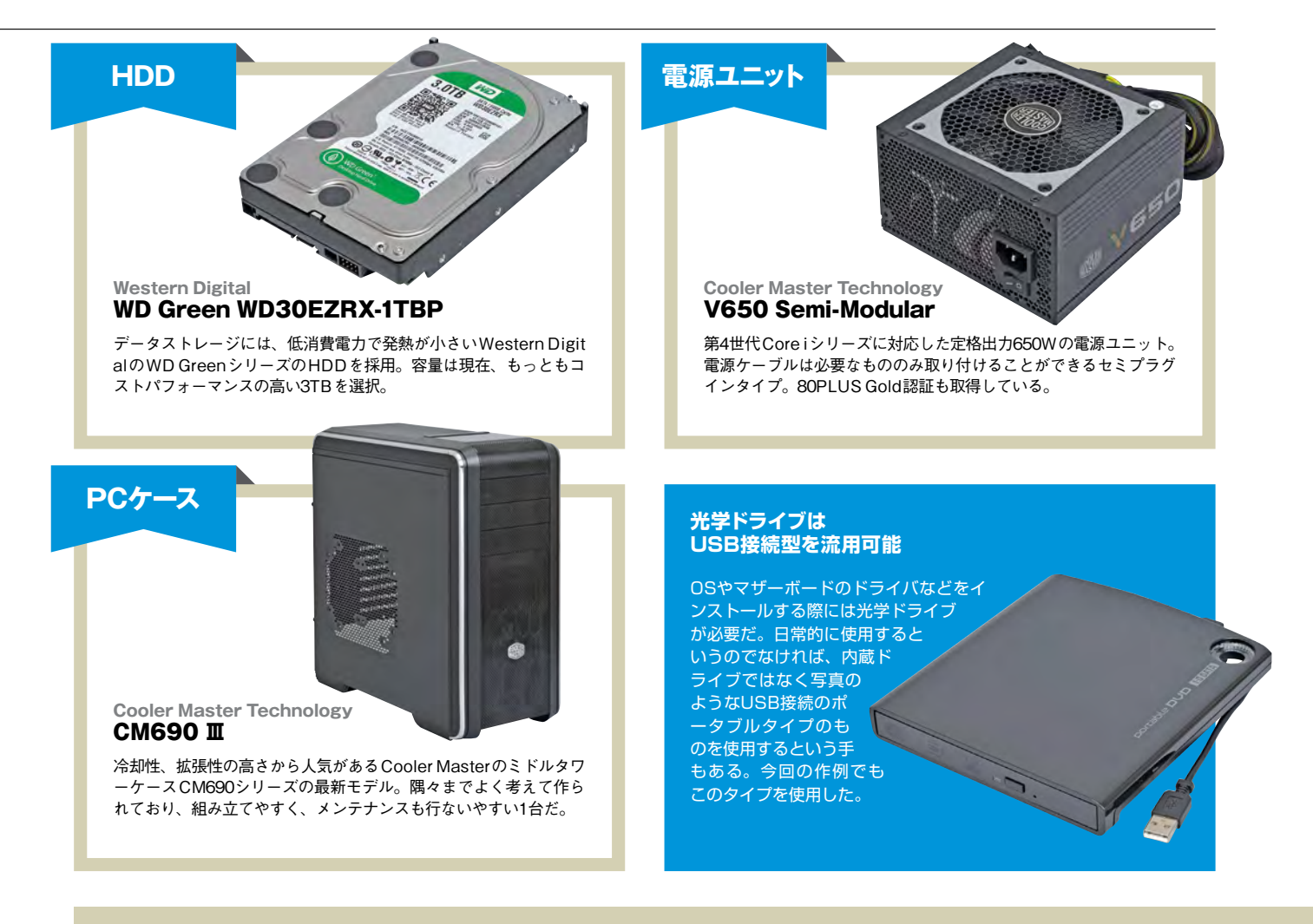

#### **OSは何を買えばよい?**

#### 最新ハードの魅力を引き出す Windows 8.1がお勧め

 自作PCは自分でOSを購入してインストールす る必要がある。そのOSには、最新ハードウェア の性能、電力効率を引き出すために、やはり最新 のWindows 8.1をお勧めしたい。Windows 8.1の個人向けの主な販売形態として、パッケー **ジ版とDSP (Delivery Serivce Partner) 版と** いう2種類があるので、ここで違いを整理してお こう。OSの中身そのものは共通だが、DSP版は

Microsoftの無償サポートが受けられない。ま た、パッケージ版では32bit/64bitの両方のメ ディアが同梱されるのに対し、DSP版はそれぞ れ別売りだ。その上、DSP版は新規インストー ル/プリインストール専用であり、アップグレー ドインストールには対応しない。

 しかし、価格はパッケージ版よりDSP版が安 く、Windows 8.1で1,000円程度、8.1 Proで 7,000円程度の差がある。なお、以前のDSP版 はHDDなどなんらかのハードウェアとセットで ないと購入できなかったが、Windows 8以降は 単品で購入できる。

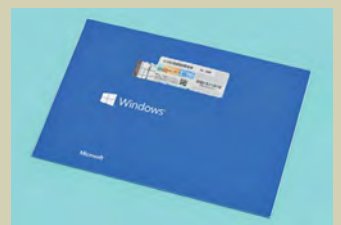

**Windows 8.1 Pro 64bit版がお勧め**

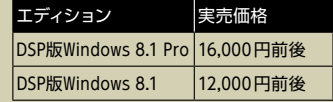

### 組み立て前に付属品を確認しよう

組み立てを開始する前に必ず行なって おきたいのが付属品の確認だ。とくに マザーボードとPCケースの付属品はよ く確認しておく必要がある。と言うの は、取り付けるパーツが多いと、ケー ブルが付属のものだけでは足りない場 合があるからだ。きちんと確認して、 足りないものがあった場合は、組み立 てを開始する前に買い足しておこう。

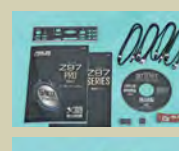

マザーボードは、製品によって付属 するストレージ用ケーブルの数が違 う。自分の必要とする数が揃ってい るか、必ず確認しておきたい

組み立てに必要なネジ類はPCケー スに付属する。マニュアルを見て内 容物がきちんと揃っているか確認し よう

### 組み立てに必要な工具

組み立てを行なうには、通常、写真のようなN o.2という規格の一般的なプラスドライバーが 1本あればよい(M.2やmSATAドライブなど を使用する場合は精密ドライバーが必要)。な お、PCケースによっては内部に手を入れに くい場合もあるので、先端が磁化されて いるものの使用をオススメしする。

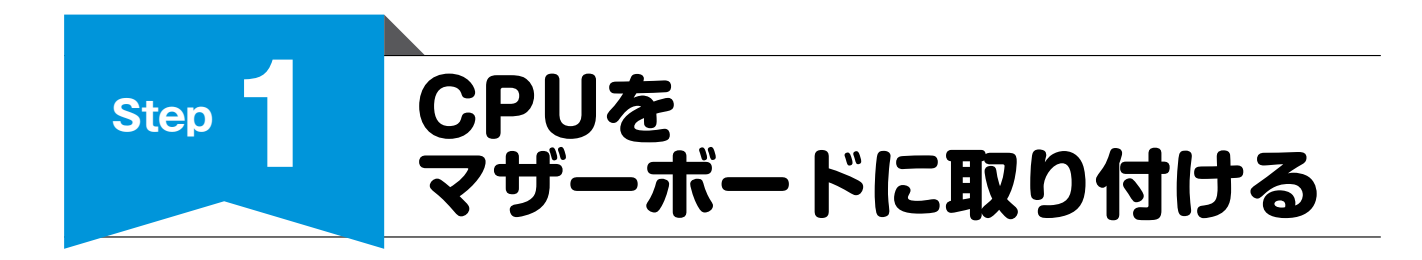

 必要なケーブル類やネジなどがきちんと揃っていることを確 認したら、いよいよ組み立ての開始だ。PCケースに取り付け た後だと作業が行ないづらいので、まず、マザーボードにCP U、メモリを取り付けよう。最初はマザーボードにCPUを取り 付けることから始めるが、CPUソケットのピンは曲がりやす く、曲がってしまうと修復は難しいので、取り扱いには細心の 注意を払おう。

作業を開始する前に

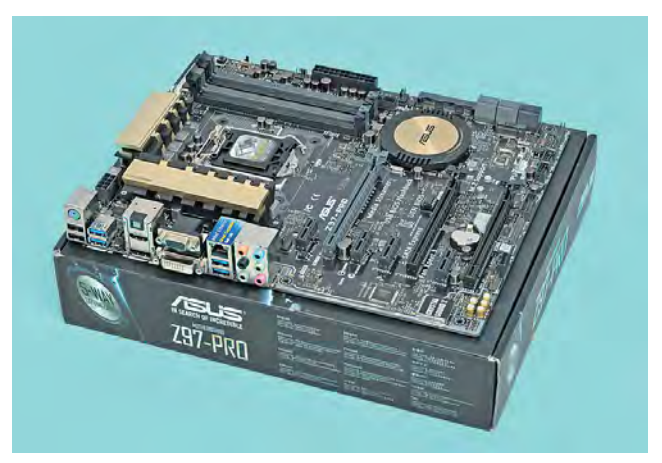

電子機器には静電気が大敵。また、 マザーボード裏面の破損を避けるた めにも、作業はマザーボードの箱の 上などに置いて行なうとよい

**①CPUソケットのロックを解除する**

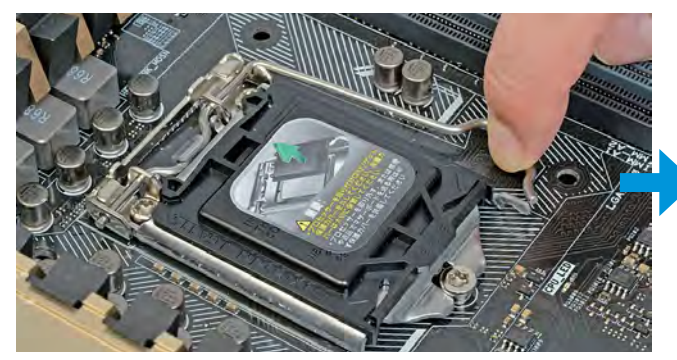

CPUソケット脇のレバーを押し下げ、横にずらしてCPUソケットのロックを レバーを反対側まで倒して、ソケットのフレームを持ち上げる 解除する

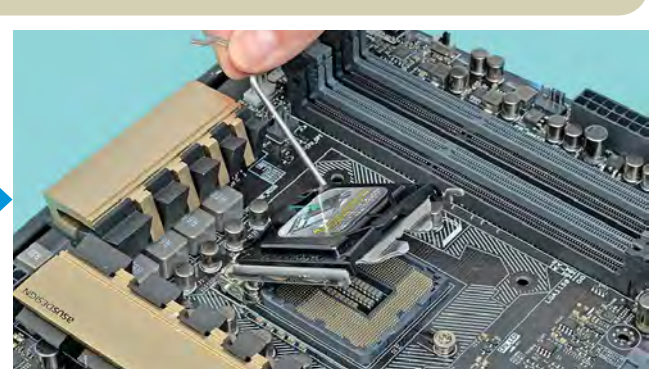

### **Intelの最新CPUで作る らくらくPC自作マニュアル**

#### **②切り欠きに合わせてCPUを装着**

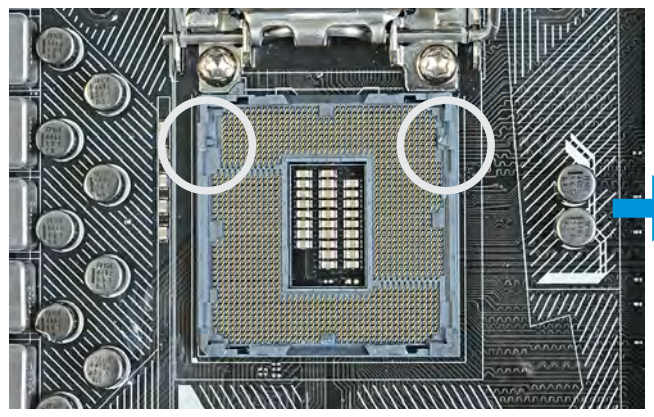

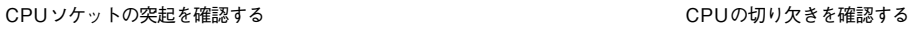

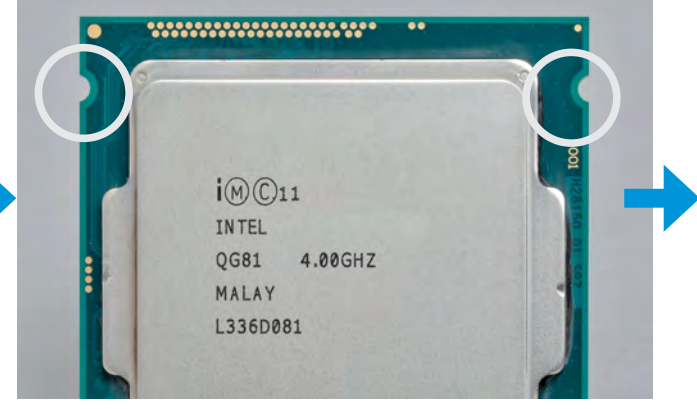

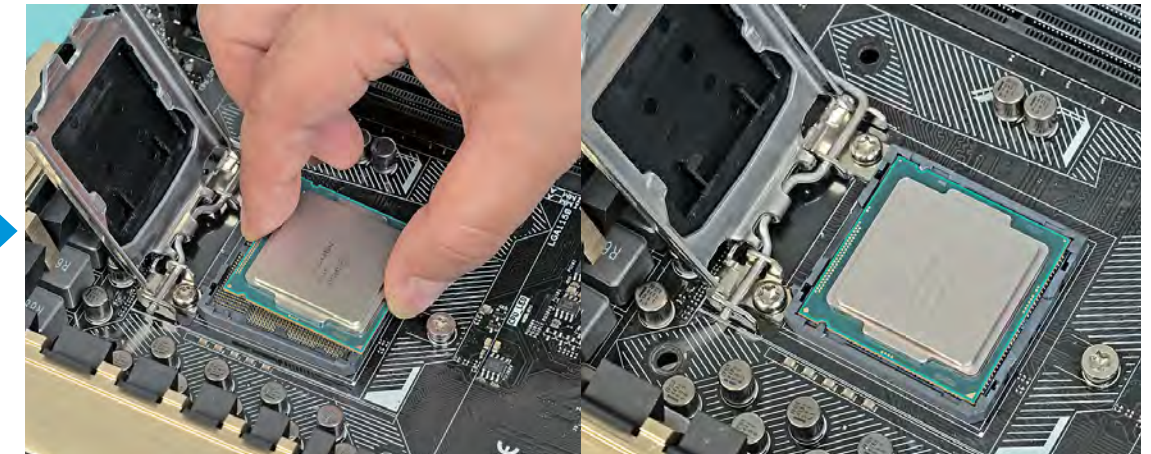

CPUソケットの突起と CPUの切り欠きが合う ように向きを揃え、真 上からそっと乗せるよ うにして装着する。CP Uソケットのピンは非 常に曲がりやすいので ……<br>押し込むのは厳禁

**③フレームでCPUを固定する**

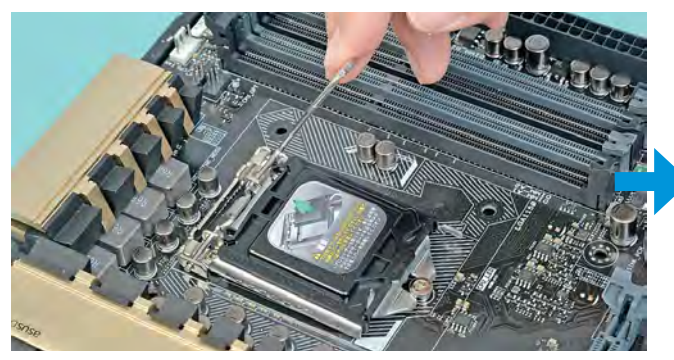

CPUソケットにCPUを装着したら先ほどとは逆の手順でフレームを固定する

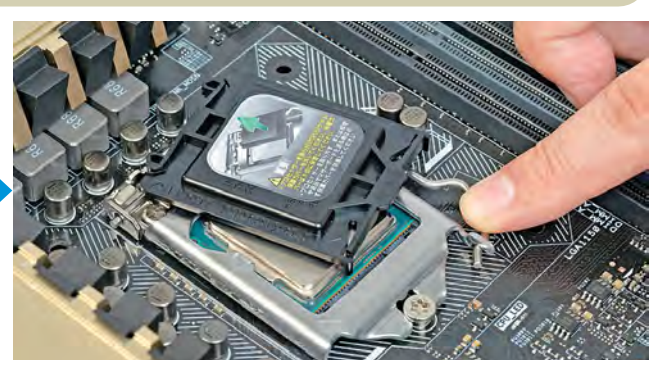

フレームを固定するとCPUソケットの保護カバーが外れる。この保護カバー はマザーボードを修理に出すときなどに必要なので、保管しておく

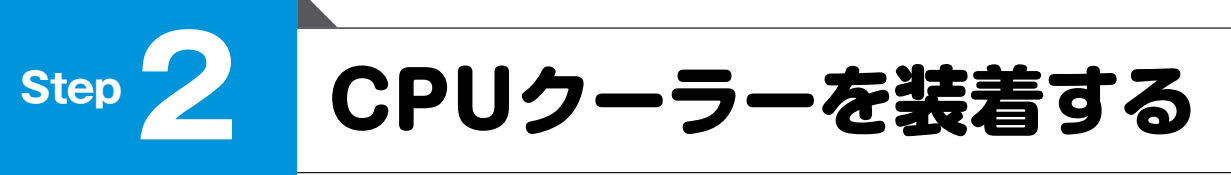

 CPUをCPUソケットに装着したら、次はCPUクーラ ーの取り付けを行なう。CPUに付属しているCPUクー ラーを使う場合は、CPUとの接触面に熱伝導シートが 貼られているので、とくにシリコングリスなどを用意す る必要はない。なお、CPU付属のCPUクーラーはそれ ほど性能は高くないので、オーバークロックした状態で 常用したいと考えている人は、別途、冷却性能を重視し た設計の高性能CPUクーラーを用意したほうがよい。

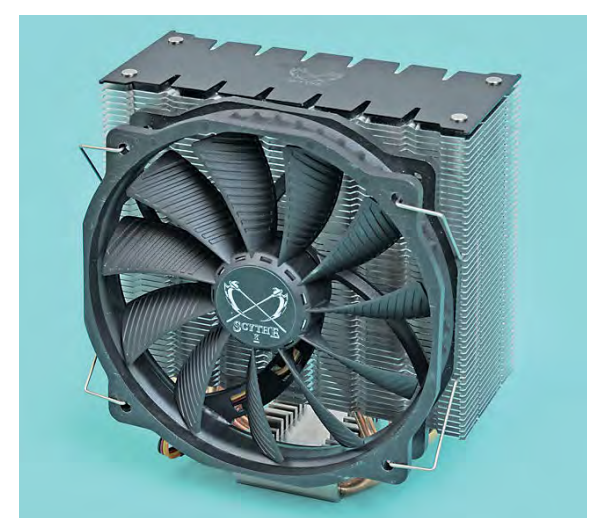

オーバークロック状態で常用するならCPU付属のCPUクーラーでは 力不足。別途、冷却性能の高いCPUクーラーを用意する必要がある。 写真は冷却性能が高く静音性にも優れるサイズのCPUクーラー「阿 修羅」

#### **①CPUクーラーのピンを確認する**

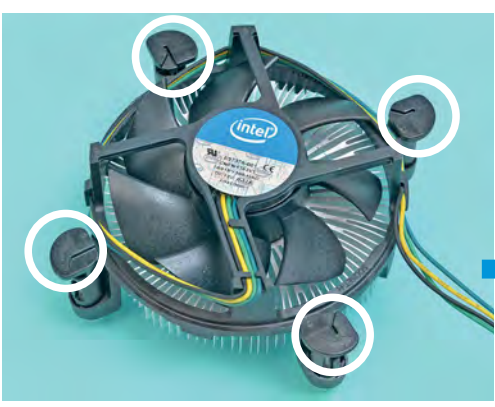

CPUクーラー は四つのピンで マザーボードに 固定する。まず このピンが装着 前の状態になっ ているか確認す る

**②CPUクーラーを固定する**

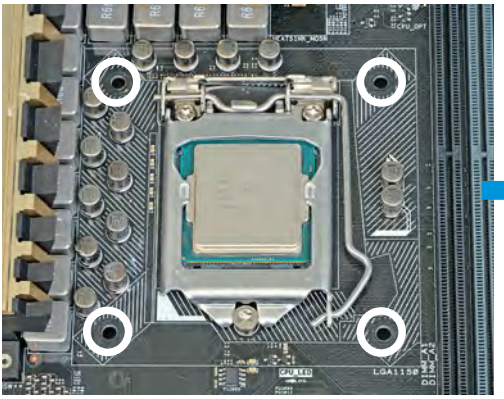

CPUソケット のまわりにある 四つの穴を確 認。ここにCP Uクーラーのピ ンを合わせる

**③電源ケーブルを接続する**

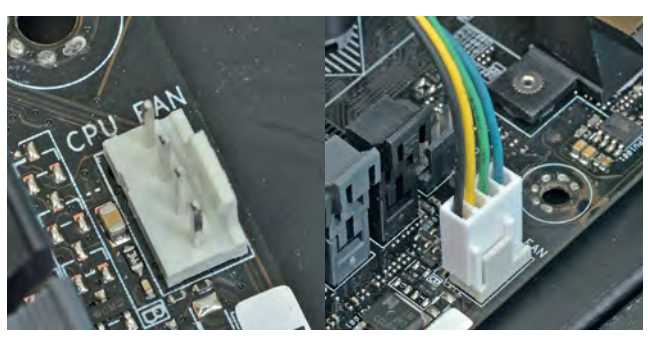

CPUクーラーの固定が完了したら、次はCPUクーラーのファン用の電源ケー ブルを接続する。マザーボード上に「CPU\_FAN」などと印字された専用の4 ピンコネクタがあるので、そこに接続する

### **Intelの最新CPUで作る らくらくPC自作マニュアル**

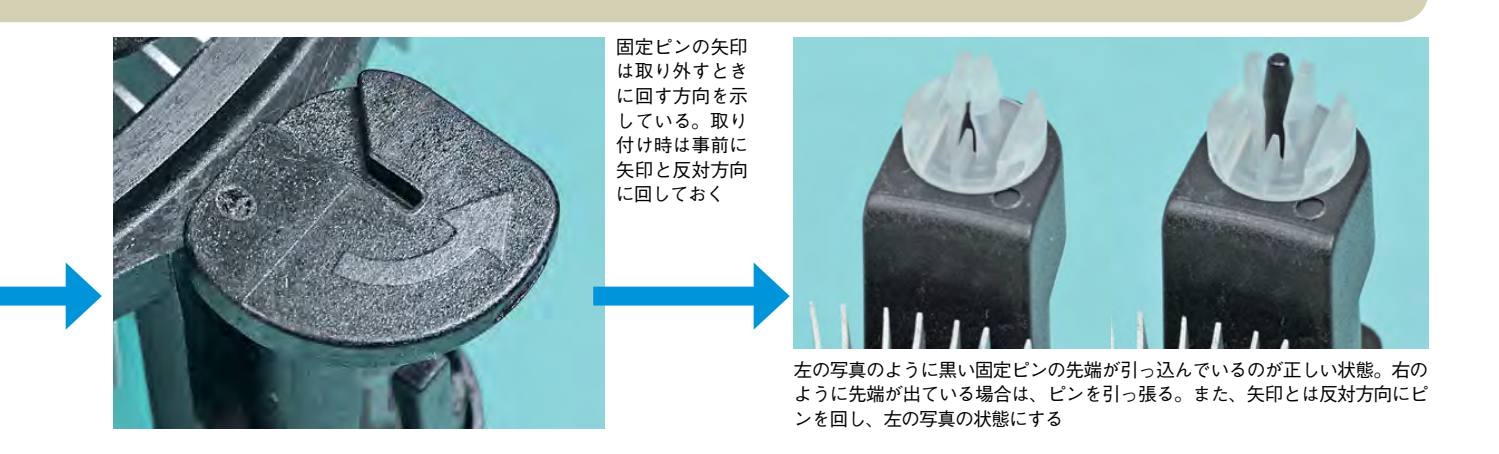

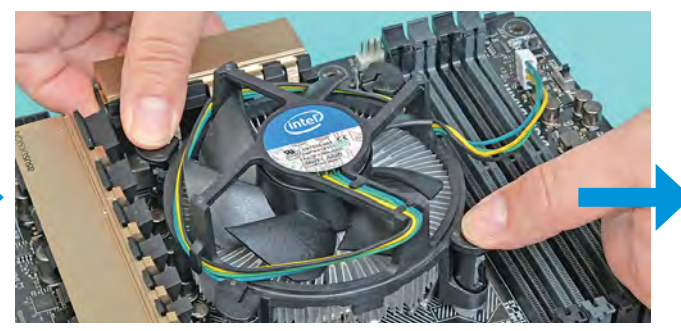

CPUクーラーの位置を合わせたら、ピンを対角に真上から押し込んでいく。 装着には少々力を入れる必要がある。きちんと装着されたらパシンという小気 味よい音がする

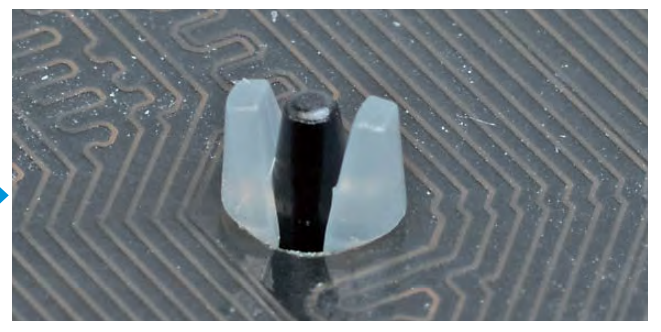

四つのピンを装着し終わったら、マザーボードの裏側からピンがきちんと固定 されているか確認してみる。写真のようになっていればOKだ

### CPUクーラーを 付け直すときの注意点

CPU付属のCPUクーラーに貼られている熱伝導 シートは、一度CPUクーラーを取り外すと効果 が弱くなる。そのため、CPUクーラーを再度取 り付ける場合は、市販のシリコングリスをCPU に塗布する必要があるので覚えておきたい。な お、市販のCPUクーラーを使用する場合も同様 にシリコングリスを塗布する必要がある(シリコ ングリスは製品に付属していることが多い)。

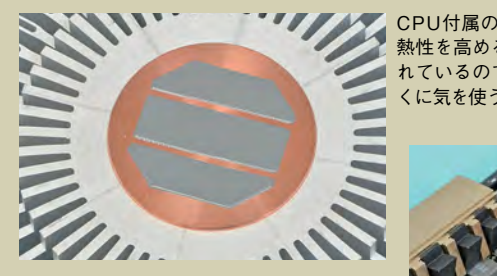

CPUクーラーを取り外すと、熱伝 導シートの効果が弱くなる。その ため、2回目以降は市販のシリコン グリスを塗布する必要がある

CPU付属のCPUクーラーには放 熱性を高める熱伝導シートが貼ら れているので初回取り付け時はと くに気を使う必要はない

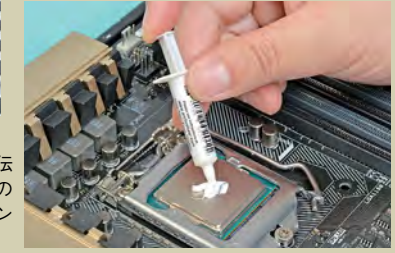

# これだけは押さえておきたい JEFIの基本 **UEFIは各種ハードウェアの情報をOSへ橋渡しする役割を持った基本**

**ソフトウェアだ。UEFIの設定が正しくないと、ハードウェアの能力を きちんと発揮させることはできない。ここでは、UEFIの基本操作方法 と必ず確認しておきたい重要項目の設定を解説しよう。**

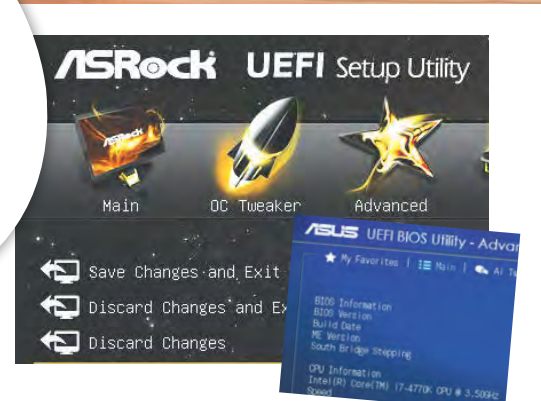

TEXT:滝 伸次

#### **UEFIセットアップで 何ができる?**

 UEFIセットアップでは、PCをきちん と動かすために必要な設定以外にも、保 証外とはなるが、CPUをオーバークロ

ック(以下OC)動作させることで性能 を上げるなどのチューニング用の設定を 行なうことができる。最近のマザーボー ドは自動設定である程度きちんと動作す るので、OCをしないのであればUEFIの

設定は必要ないと考えてしまうかもしれ ないが、それは間違い。起動ドライブの 設定などを行なう必要があるし、各種ハ ードウェアの設定も確認したほうがよ い。

### UEFIセットアップの起動方法

UEFIセットアップは、メーカーロゴもし

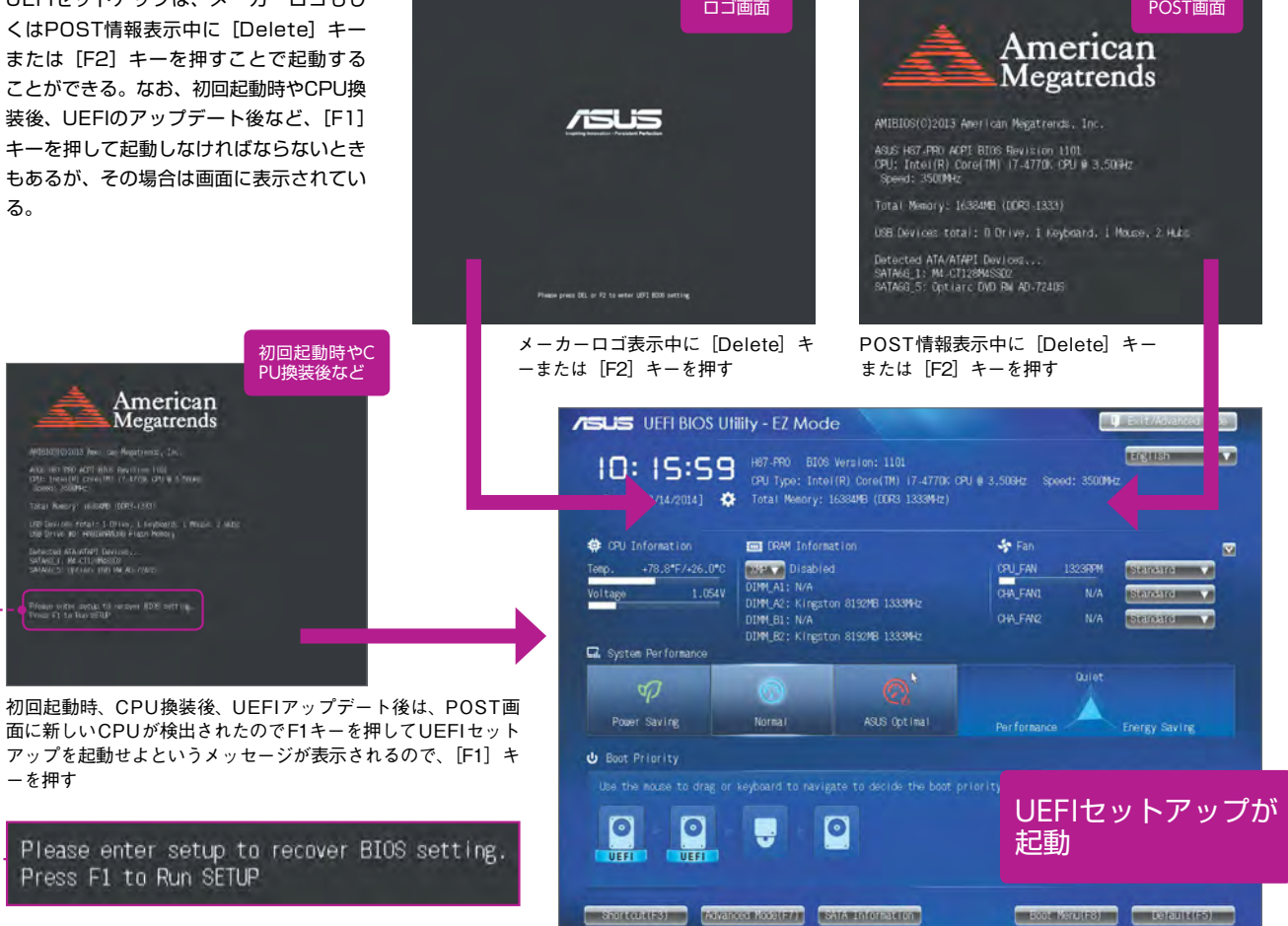

### UEFIセットアップの基本操作方法

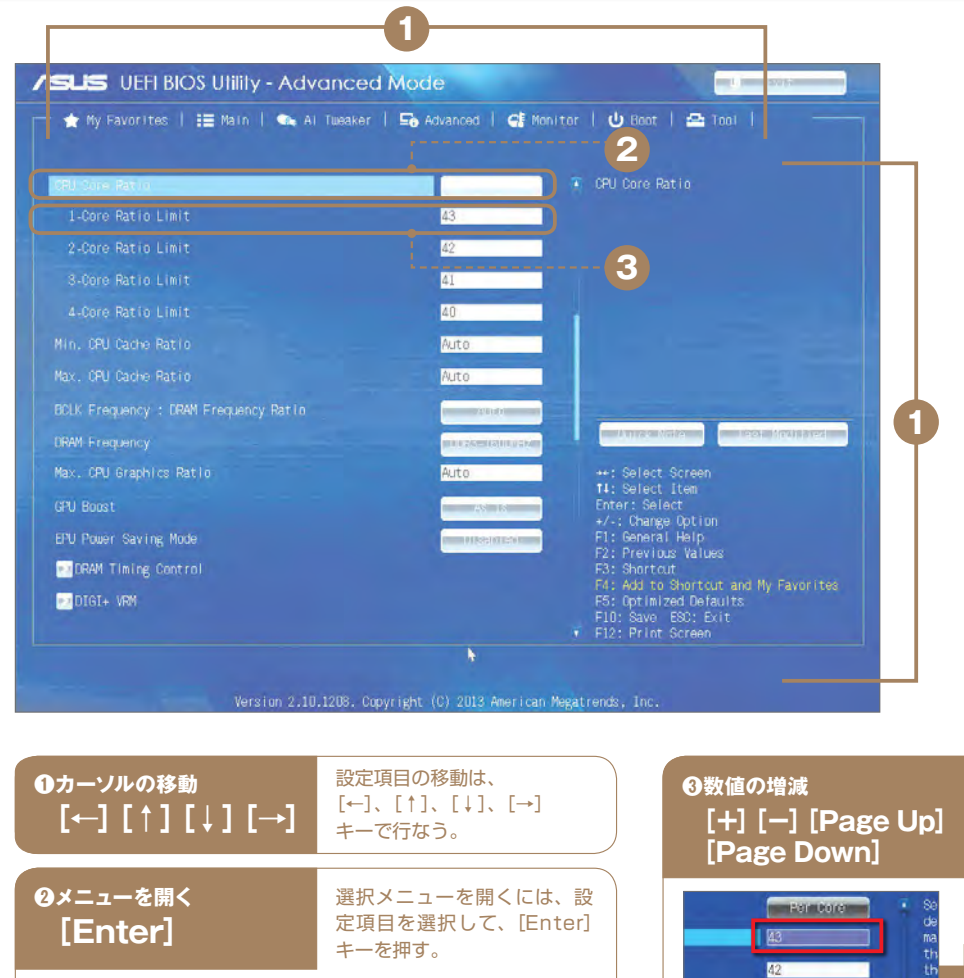

どのメーカーのマザーボードでもU EFIセットアップの基本的な操作 は、ここで紹介している方法で行な うことができる。矢印キーでカーソ ルを移動、Enterキーを押して選択 メニューを選び、[+]、[−]、[Page Up]、[Page Down]キーで数値 の増減を行なう。最近のUEFIセッ トアップは、ほとんどの操作をマウ スで行なうことができるが、数値の 増減など、キーボードでしかできな いこともある。なお、変更した設定 は、保存した後、再起動をかけなけ れば有効にならない。その点も覚え ておきたい。

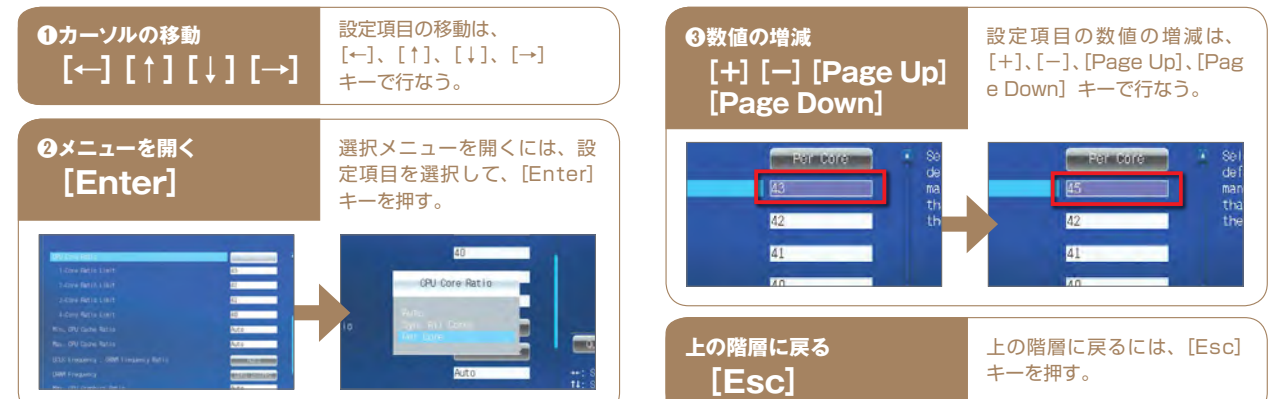

### HDD/SSDの動作モードの設定

Serial ATAコントローラの 動作モードの設定は、ストレ ージ性能に大きく影響する重 要な設定項目。通常は[AHC I]に、RAIDを組む場合は[R AID]に設定する。[IDE](旧 式のデバイスやOS向け)に なっていると、SSDや最新 のHDDの性能をフルに発揮 できないので注意が必要だ。

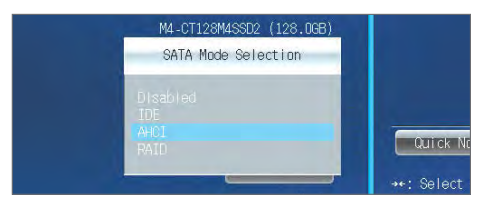

#### **通常はAHCIに設定**

通常は、Serial ATAコントローラの動作モードをAHCI に設定する。SSDや最新のHDDはここがIDEになって いると性能をフルに発揮できないので注意したい

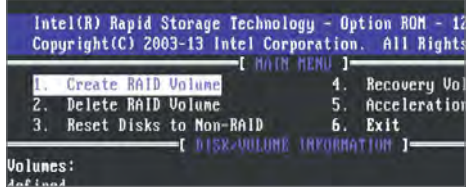

#### **RAIDを構築する場合**

RAIDを構築する場合は、Serial ATAコントローラの動 作モードを[RAID]に設定して保存、再起動後、[Ctrl] キーと[I]キーを押してRAID BIOSを起動して、RAID ボリュームを作成する

# ASUSTeKマザーボードの UEFIセットアップ

**ASUSTeKマザーボードのUEFIセットアップには、 起動ドライブなど基本的な設定を行なうことができる EZ Modeと、詳細なハードウェア設定などを行なう ことができるAdvanced Modeの二つのモードが用 意されている。ここではZ97チップセットを搭載した LGA1150 CPU対応マザーボード「Z97-PRO」を 使ってASUSTeKマザーボードのUEFIセットアップ を解説しよう。**

### 基本的な設定が行なえるEZ Mode

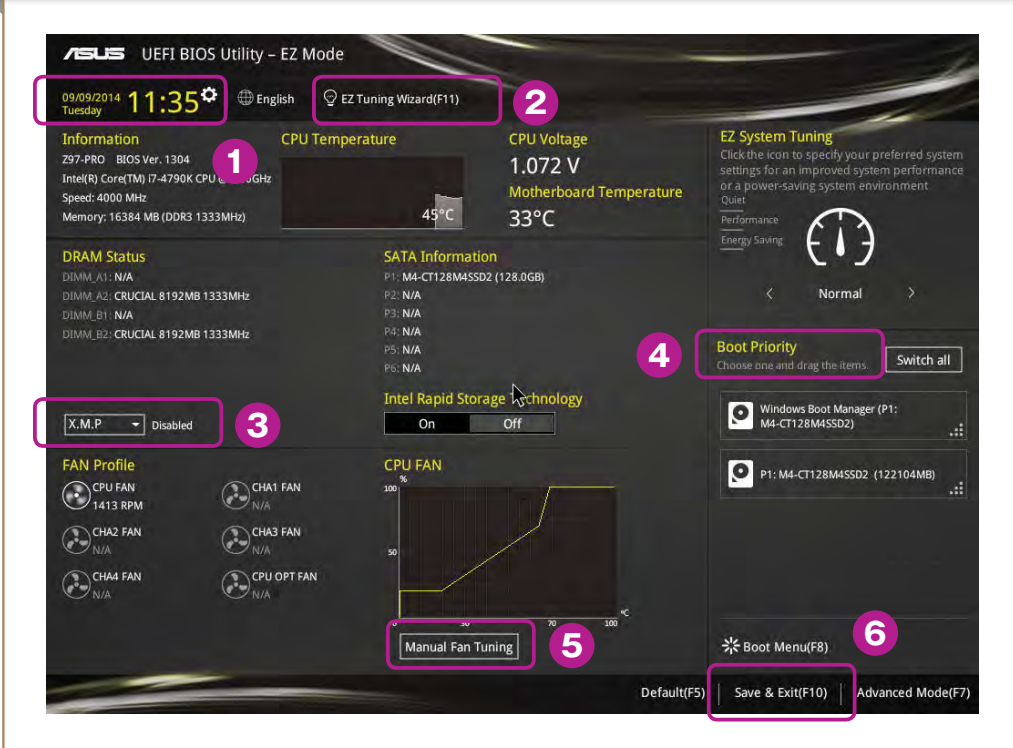

UEFIセットアップを起動するとま ず表示されるのがこの「EZ Mode」 だ。UEFIのバージョン、CPUとメ モリの認識状況、CPU温度、CPU 電圧、マザーボードの温度などが確 認できるほか、起動ドライブの設 定、XMPの設定など、使い始めに まず行なわなければならない設定メ ニューが用意されている。

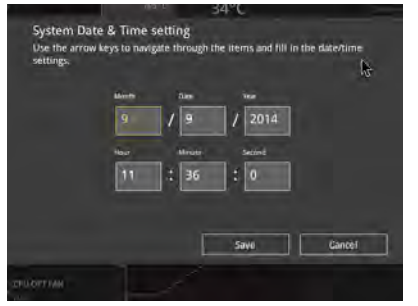

#### **❶System Date & Time setting**

日時が表示されているところをクリックすると、 日付と時間の設定画面が起動する。出荷時は台 湾の時間に合わされているものが多いので、日 本時間に合わせておきたい

#### **❹Boot Priority**

起動ドライブの設定。通常はOSがインストール されたドライブを最優先に設定する

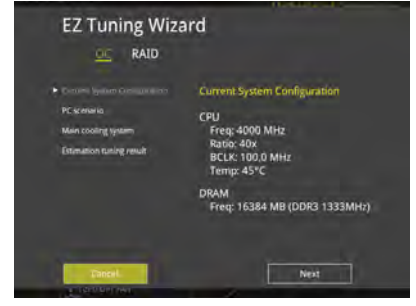

#### **❷EZ Tuning Wizard**

EZ Tuning Wizardでは画面の指示に従ってゆく だけでOC(オーバークロック)とRAIDの構築 を行なうことができる。OCはシステムが判断し た安全な範囲で行なわれるので初心者にはうれ しい機能だ

#### **❺Manual Fan Tuning**

Manual Fan Tuningでは、CPU温度に応じて CPUクーラーのファンの回転数を手動で制御す ることができる

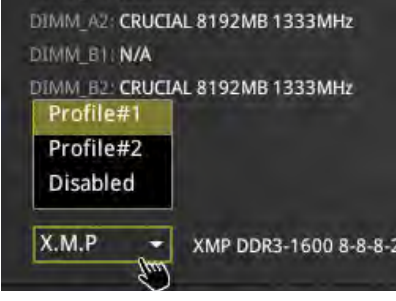

#### **❸X.M.P.**

XMP対応のメモリを使用する場合は、ここで Profileを適用させる。XMPでDDR3-1600に対 応しているメモリの場合、XMPのプロファイル を適用しないと、DDR3-1333動作になるので要 注意

#### **❻Save & Exit**

各種設定を反映するのは、このメニューでSave Changes & Resetを選択し、再起動をかける必 要がある

### OCなどの詳細設定を行なうAdvanced Mode

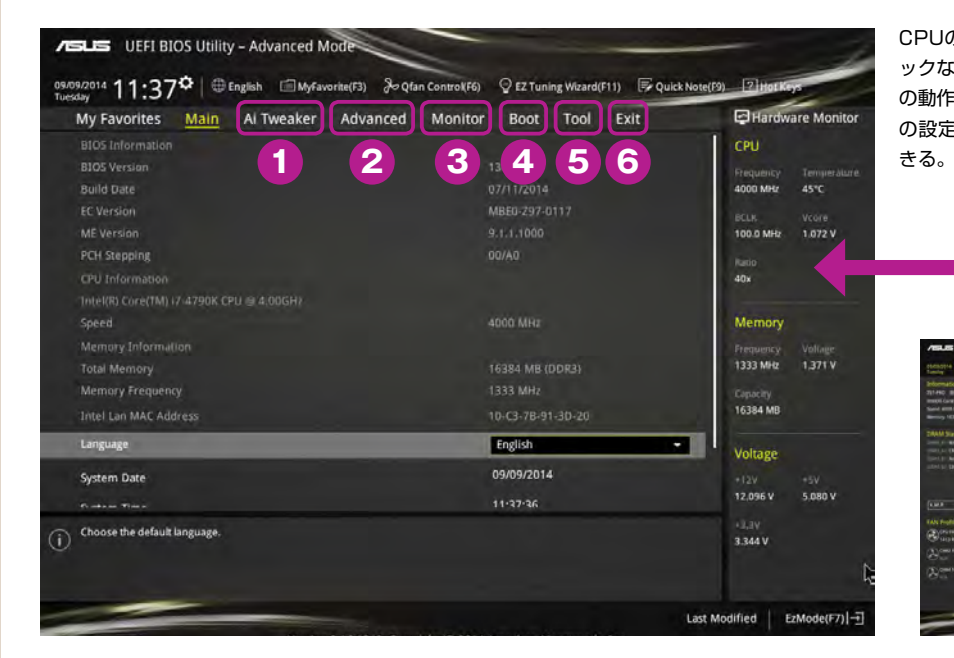

CPUの外部クロックや倍率、電圧、メモリクロ ックなどOC関連の設定やSerial ATAストレージ の動作設定、各種コントローラの有効/無効など の設定は、Advanced Modeで行なうことがで

#### **Advanced Modeへの 移行方法**

EZ ModeでキーボードのF7キ ーを押すとAdvanced Mode に移行することができる

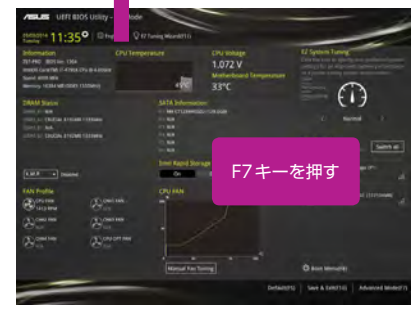

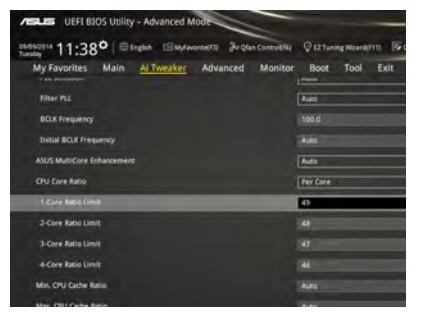

#### **❶Ai Tweaker**

CPU、メモリなどの設定項目がまとめられたメ ニュー。CPUの外部クロックや倍率、電圧の設 定など、オーバークロックを行なう場合はここ で設定する

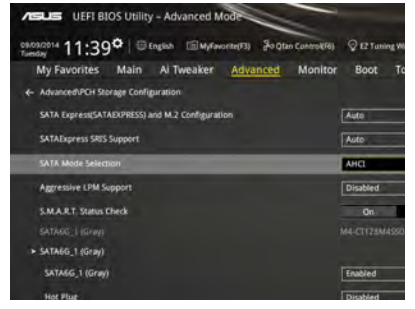

#### **❷Advanced**

Serial ATA、USBなどのハードウェア設定がま とめられたメニュー。Serial ATAの動作モード の設定はこのAdvancedで行なう

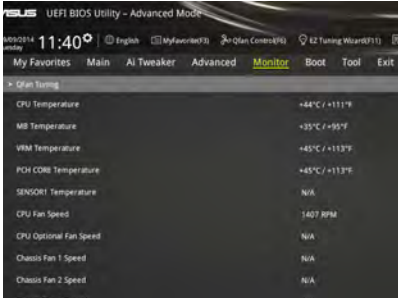

#### **❸Monitor**

CPU、マザーボードなどの温度や各種ファンの 回転数などを確認できるメニュー。各種ファン の回転数を制御できるQfan Tuningの設定を行 なうこともできる

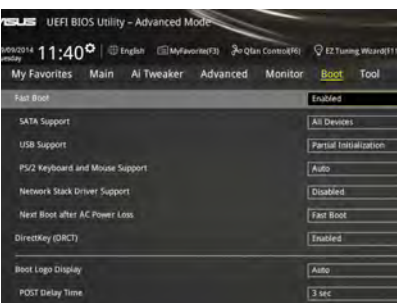

#### **❹Boot**

起動に関する設定がまとめられたメニュー。起 動ドライブの設定や起動時間を短縮できるFast Bootなどの設定を行なうことができる

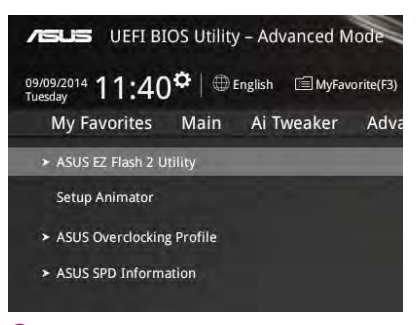

#### **❺Tool**

UEFIアップデートツールの「EZ Flash 2」など がまとめられたメニュー。「Overclocking Profil e」ではOC設定を保存、必要に応じて呼び出す ことができる

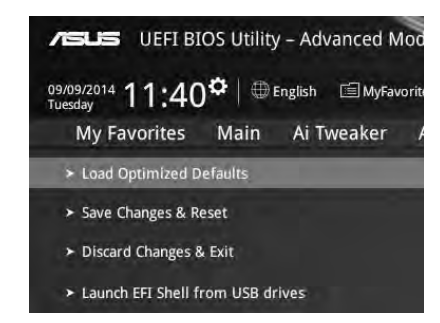

#### **❻Exit**

各種設定を行なったら、このメニューに用意さ れている「Save Changes & Reset」で設定を 保存し再起動を行なう。初期設定に戻したい場 合は「Load Optimized Defaults」を実行する

# トラブル発生時の 原因特定方法 ■<br><mark>組み立てが終わって、いざ起動しようと思っても電源が入らない。また</mark><br>組み立てが終わって、いざ起動しようと思っても電源が入らない。また

**「サインス」というので、アインスのアメリカの**<br>は電源は入るけど画面が出ない。そういうトラブルが発生した場合は、 **冷静に原因を突き止めることが重要だ。ここでは症状別に原因特定方 法を解説するので、トラブル時にはぜひとも活用していただきたい。**

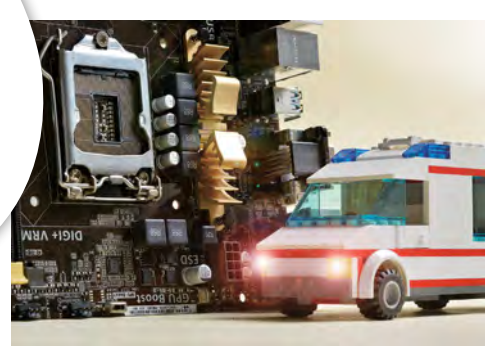

TEXT:滝 伸次

#### **まずはUEFIの初期化を行なう**

 起動しないなどのトラブルが発生した 場合は、とりあえずUEFIの初期化を行 なってみるとよい。初期化は、基板上に 用意されたボタンやジャンパスイッチな どで行なうことができる。方法はマザー ボードによって違うのでマニュアルで確 認しよう。

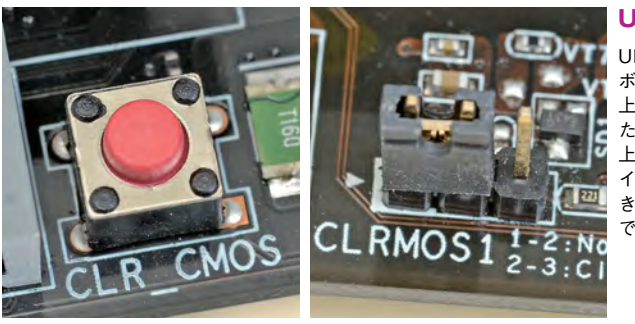

#### **UEFIの初期化方法**

UEFIの初期化の方法はマザー ボードによって違うが、基板 上やバックパネルに用意され たCMOSクリアボタンや基板 上のCMOSクリアジャンパス イッチなどで行なうことがで きる。実行方法はマニュアル で確認しよう

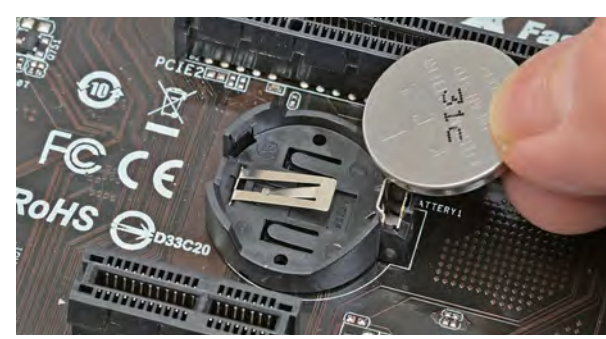

#### **スイッチなどがない場合**

UEFI初期化用のジャンパスイ ッチなどがない場合は、電源 コンセントを抜いてからUEFI の設定内容を保持するために 搭載されている電池を外し、 10秒ほど待ってからもとに戻 す。これでUEFIの設定は初 期化される

### 電源ユニットの簡易チェック方法

保証外の自己責任行為となるが、電源ユニットが動作するかどうかは、下で紹介している 方法で確認できる。電源ユニットの故障が疑われる場合は、試してみるとよいだろう。

**①ATX20/24ピンコネクタの ②電源ユニットのACスイッチを PS-ONとGNDをショートさせる ONにする** 電源ユニットのケ 電源ケーブルを接 続して、電源本体 ーブルすべてを外 し、クリップなど に装備されている を加工してUのカ ACスイッチをON タチにして、ATX にする コネクタのPS-O N(緑色のケーブ G ル) とGND (黒 色のケーブル)を ショートさせる

**電源ユニットの ファンが回れば正常 ファンが回らない場合は 故障の可能性アリ**

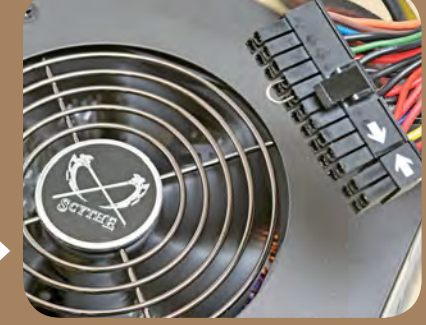

### 症状別トラブル要因特定方法

**電源が入らない**

 電源が入らない要因として考えられる のは、電源ユニット、マザ−ボードなど のパーツの故障、組み立て不良、ケーブ

**症状①**

ル不良など。下に示したケーブル未接続 などのケアレスミスを確認した後、下の チェックを行なおう。

#### **ケアレスミスがないか確認**

- **・電源ケーブルがコンセントに挿さっているか**
- **・電源ユニットのスイッチがONになっているか**
- **・ATX24ピン、EPS12Vなどの電源ケーブルがきちんと 接続されているか**
- 
- **・CMOSクリアのジャンパがクリアの位置になっていないか**

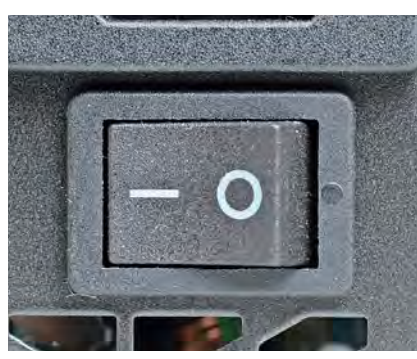

電源のスイッチは「−」がON、「○」がOFF。間 違いやすいので注意したい

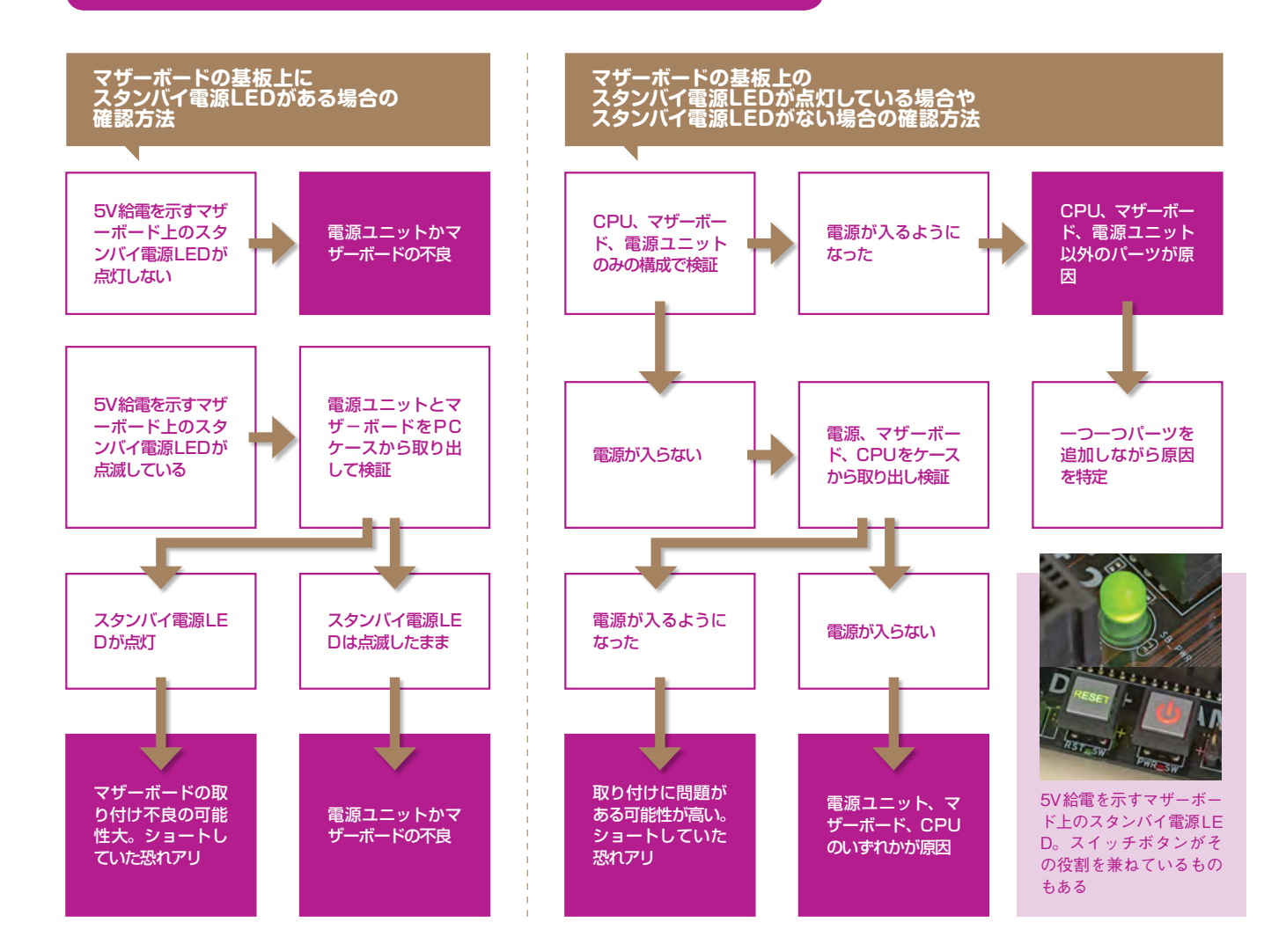

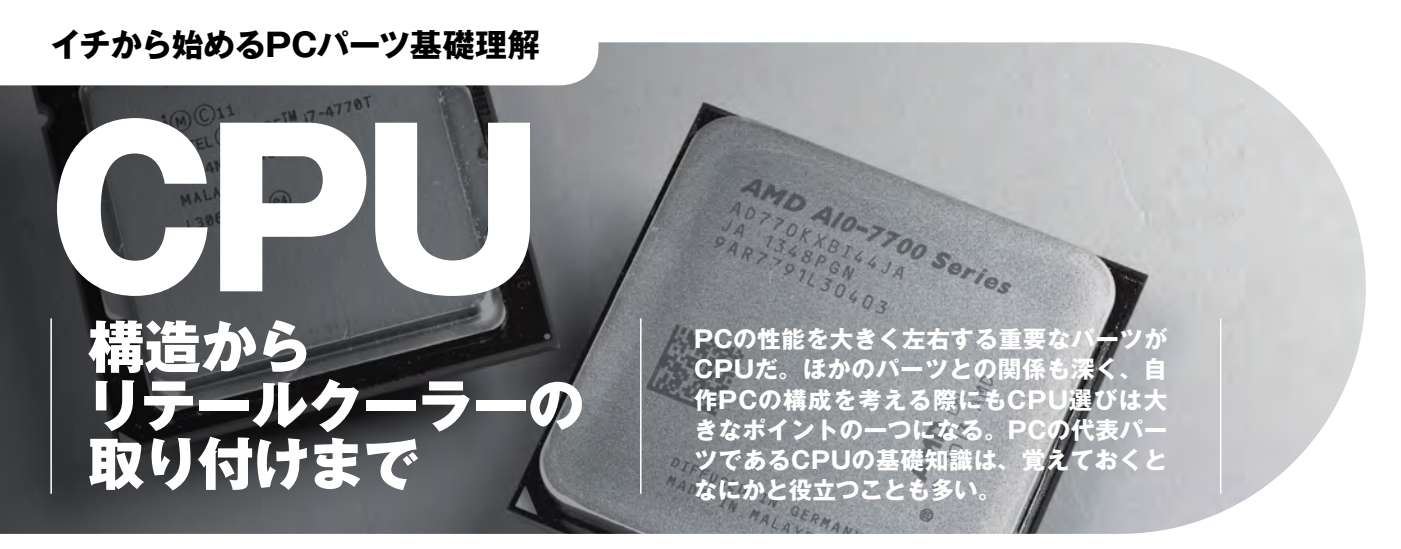

**TEXT:鈴木雅暢**

### **PC全体の性能を左右する最重要パーツ**

#### **CPUと各パーツの接続図(LGA1150対応CPUの場合)**

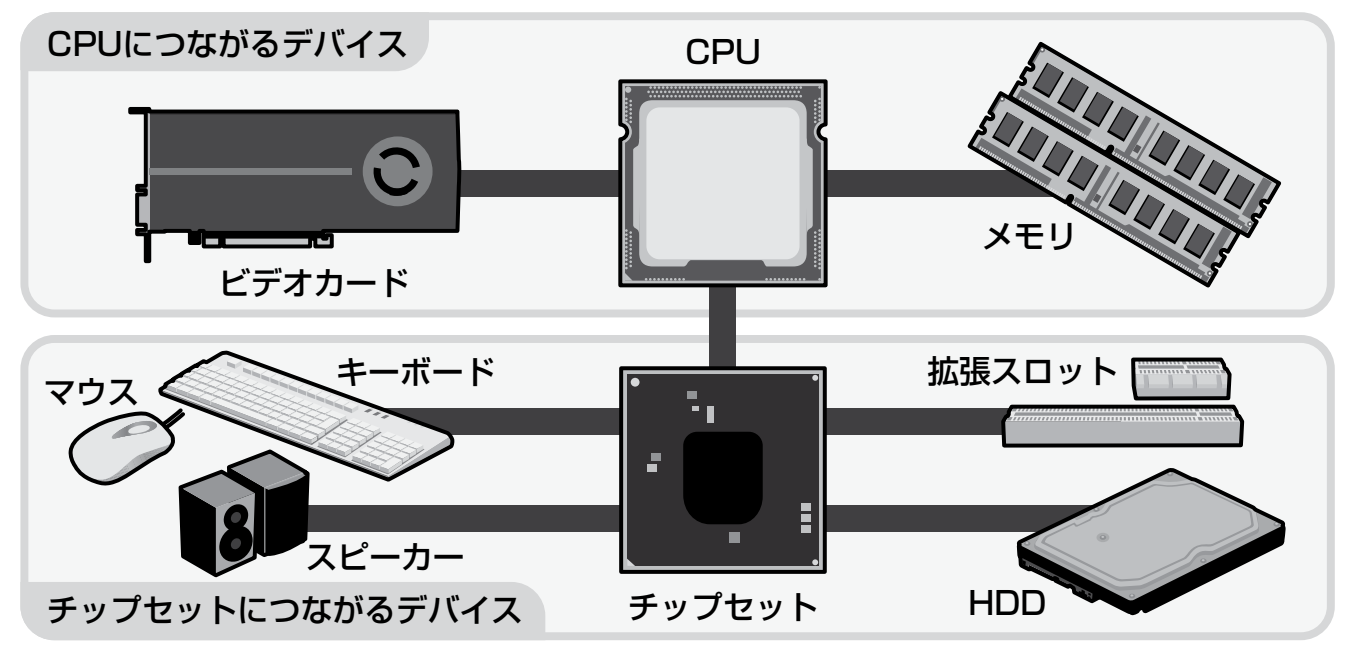

CPUの指示はCPUから直接、もしくはチップセットなどを経由して、各パーツに伝えられる。最近のCPUではメモリだけでなく、ビデオカードも直接制御する ようになり、文字どおりPCを動かす上での中心的存在だ

PU (Central Processing Unit: 中央演算処理装置)の役割は、 プログラムを読み出し、それに 含まれる命令に従って計算を実行した り、データの入出力を指示したりするこ とだ。人体にたとえれば、五感を通じて 取り入れた情報から物事を判断し、神経 を通じて指示を出す「脳」に相当する。

 Windows 8.1などのOS、WordやExcel などのアプリケーションが動くのはCP Uが計算をするからであり、またディス プレイに画面を出力するビデオカードや データを保存するHDDなども、CPUか らの指示によって動作している。それだ けにCPUの性能はシステム全体にとっ てとくに重要な意味を持つ。CPUの性 能が低いとPCの動作がモタモタしてし まうし、逆に高性能なCPUを搭載したP Cはサクサクと動いてストレスも少なく なる。

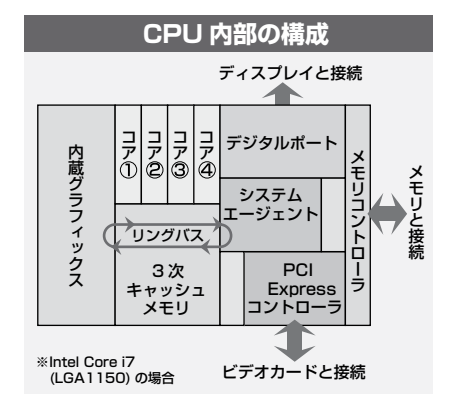

# **CPU(Intel Core i7-4770K)の外観**

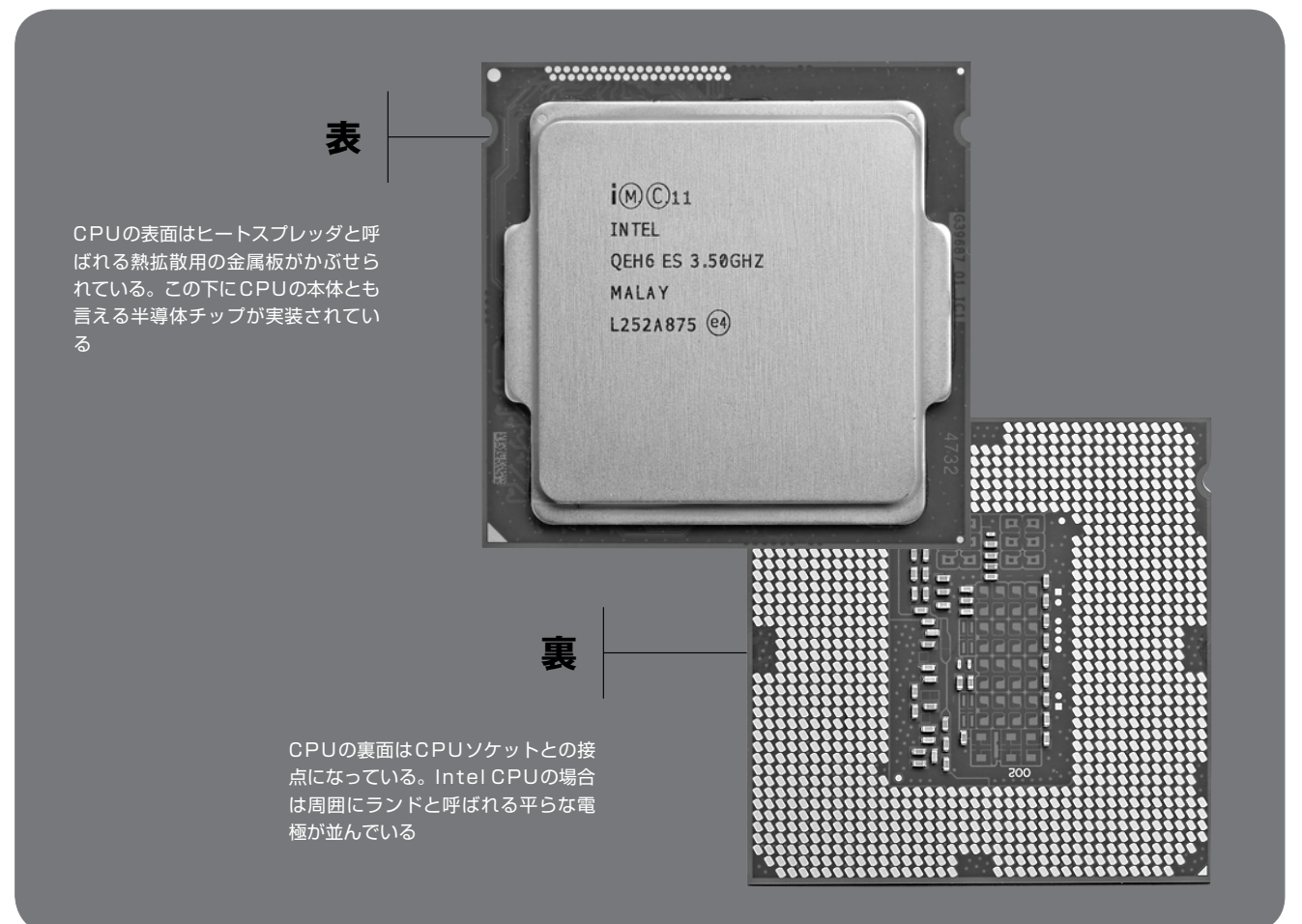

### **CPUソケット(LGA1150)**

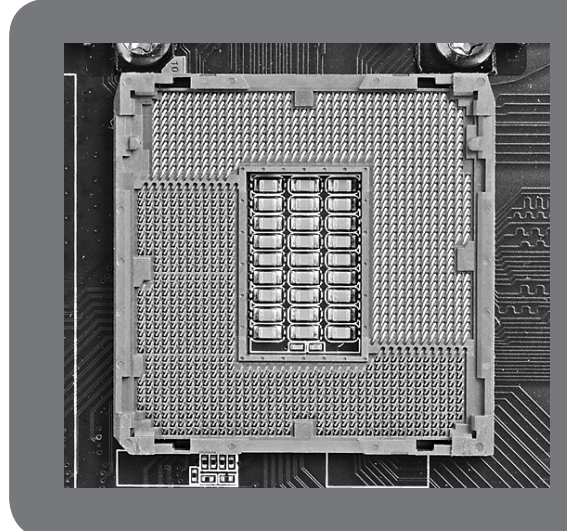

CPUはマザーボードのCPUソケットに 装着して使う。Haswell世代のCPUに 対応するLGA1150では、CPUソケッ ト側に1,150個の接点(ランド)を設け ている。CPU側のランド数とCPUソケ ット側の接点が一致しないと装着できない

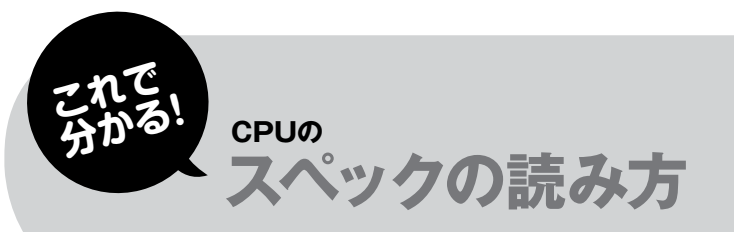

**CPUを知る上で覚えておきたいのが、右に示したCP Uのスペック表の読み方だ。動作クロックやコア数は 性能の目安として、またTDPは静音性にも影響する消 費電力の目安としてとくに重要だ。**

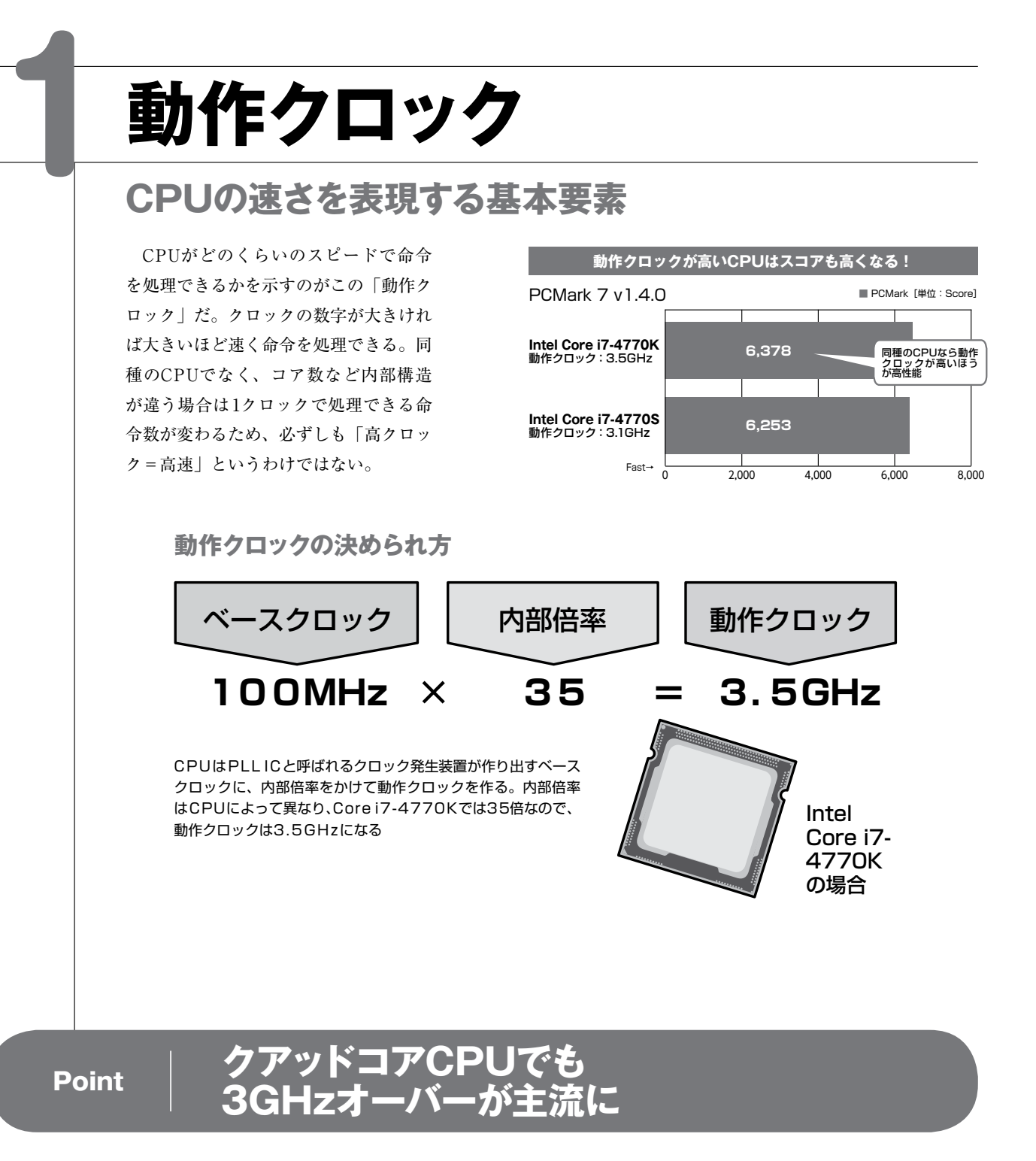

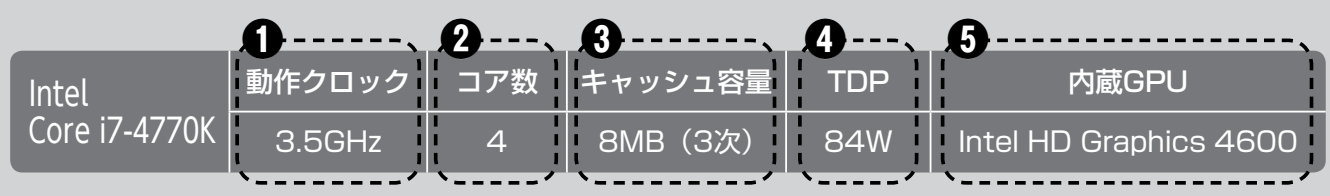

**エンコードなどのマルチメディア用途で威力を発揮** CPUの内部で実際に命令を処理して

計算を実行する部分を「コア」と言う。 Intel製ハイエンドCPUのCore i7-5960X Extreme Editionでは最高で8個、Core i 7-4770KなどHaswell世代のメインスト リームCPUでは、ほとんどが4個のコア を内蔵する。AMD製CPUだとメインス トリーム向けは4コアだ。コアが増えれ ば「仕事を行なえる人数」が増え、性能 が高まる。ただソフトによってはコアを 同時に利用せず、複数コアの恩恵を受け られないこともある。

**コア数**

**2**

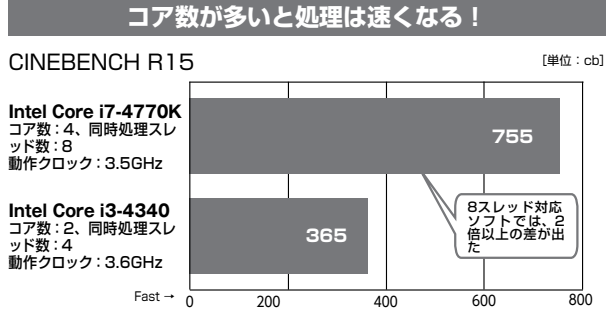

**クアッドコアとデュアルコアの違い**

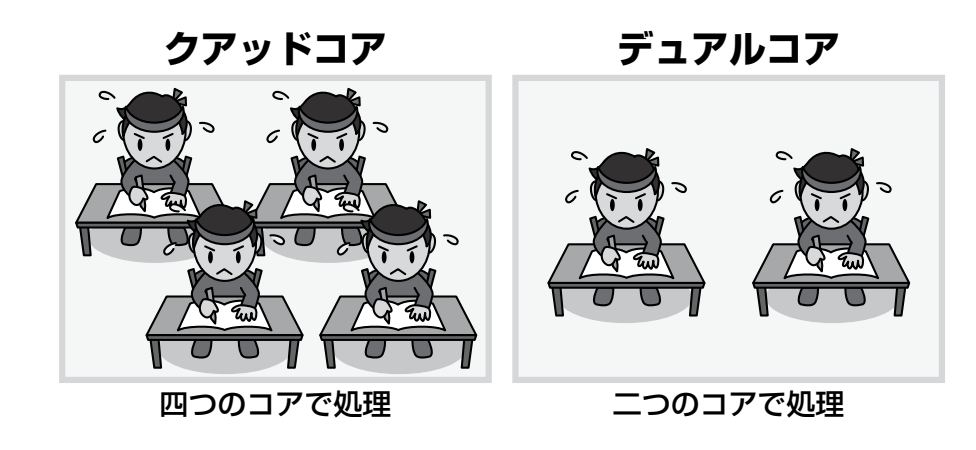

### | 主流はクアッドコアに移行<br>| Point | <del>エムコ</del>ード ーゴ にほるー **ハイエンドモデルには8コアも**

【検証環境】マザーボード:ASUSTeK Z87-PRO(Intel Z87)、メモリ:Corsair Components Vengeance CMZ16GX3M4A2133C9R(PC 12000 DDR3 SDRAM 4GB×4※2枚のみ使用)SSD: Intel Solid-State Drive 335 SSDSC2CT240A4K5 (Serial ATA 3.0、MLC、240 GB)、電源:Sea Sonic Electronics Xseries SS-760KM(760W、80PLUS Gold)、OS:Windows 8.1 Pro 64bit版

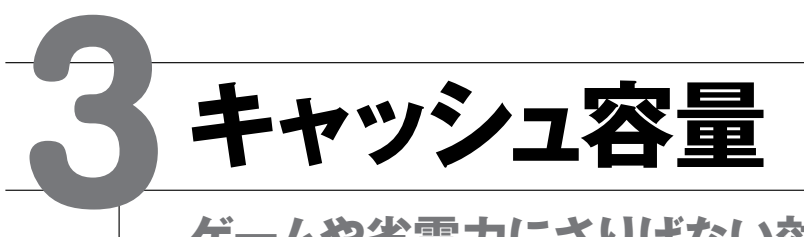

### **ゲームや省電力にさりげない効果**

 CPUは実行する命令やデータをメモリから読み込 む。だが、CPUから見るとメモリというのは非常に遅 い存在で、データが必要になるたびにいちいちメモリに アクセスしていたのでは、高速なCPUもデータを待っ ているだけになってしまう。その速度差をカバーするた めに、CPUが内蔵している小容量で高速なメモリが「キ ャッシュメモリ」だ。利用頻度の高い命令や必要となり そうなデータを予測し、CPU内部の高速なメモリに入 れておくことでメモリへのアクセスを省く役割がある。

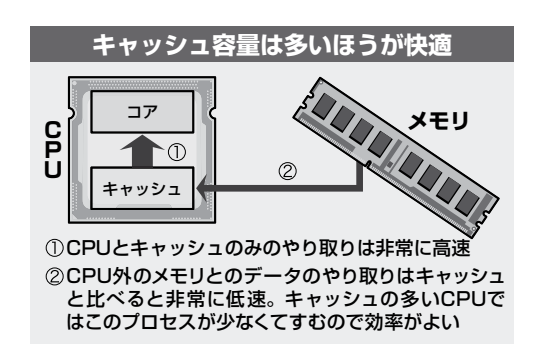

**4**

**TDP**

### Point **容量が大きいほうが高速だが やコア数のほうが重要**

**静音派は見逃せない消費電力の目安**

 高速に計算を行なうCPUは、PCパーツの中でも消費 電力が高く発熱も大きい。静音PCを作るためにはいか に効率よくCPUを冷却するかがポイントとなるが、当 然もともと消費電力の低いCPUのほうが有利。その目 安が、TDP(Thermal Design Power)だ。日本語では 「熱設計電力」などと訳されるが、PCの冷却能力を考え るときに考慮すべきCPUの電力を示している。つまり は冷却の必要性の度合いを数値化したもので、TDPが 低いほど低発熱・低消費電力なCPUと言える。

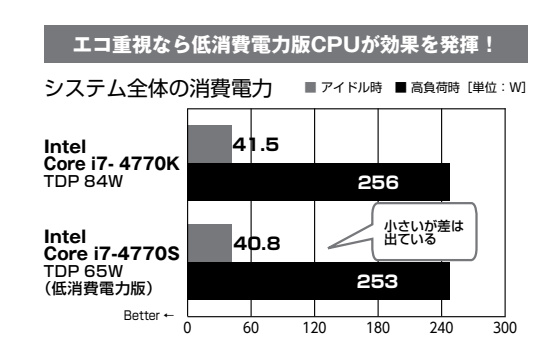

### Point **65W以下の省電力CPUが増加 100Wを超えるCPUは冷却に注意**

# **内蔵GPU**

### **3D描画性能が向上**

 デスクトップや3D描画処理など画面 描画を司る機能。以前はチップセットに 内蔵されていたが、最近ではCPUに内 蔵されている。世代が新しくなるに従っ て3D描画性能が向上しており、Haswell 世代の内蔵GPUでは、ローエンドビデ オカードに迫るレベル。AMD製CPUで はさらに性能が高い。

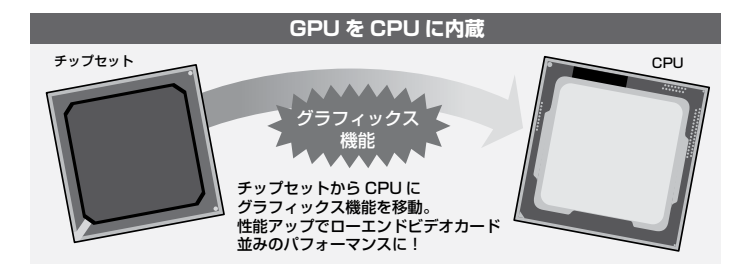

**5**

### Point **CPUのみでも3Dゲームが プレイできるレベルに進化**

#### **●Intel Core i7/i5/i3/Pentium/Celeron(LGA1150)の主なラインナップ**

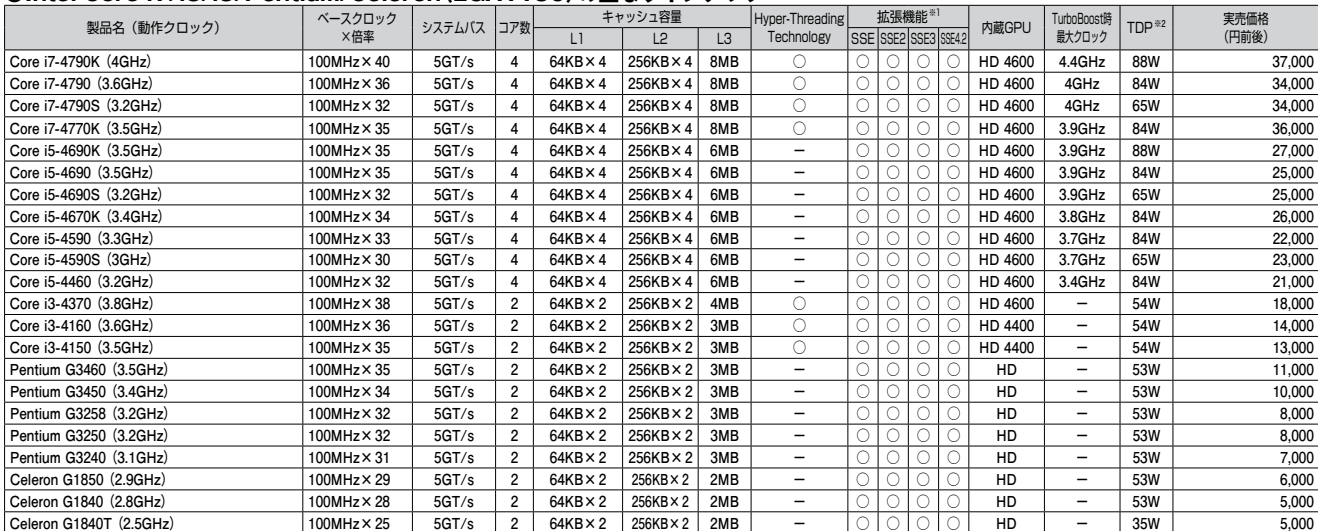

#### ●Advanced Micro Devices FX (Socket AM3+) / A10/A8/A6/A4 (Socket FM2) の主なラインナップ

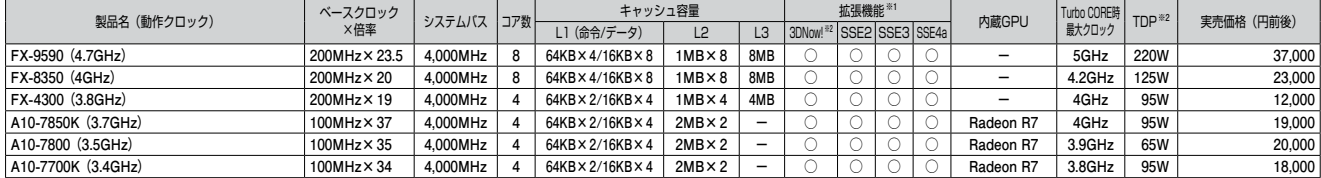

※1 SSE:Streaming SIMD Extensions、※2 TDP:Thermal Design Power(熱設計消費電力)

# PC組み立 自作上手になるための

### **Intel製(LGA 1150) リファレンスクーラーの取り付け方**

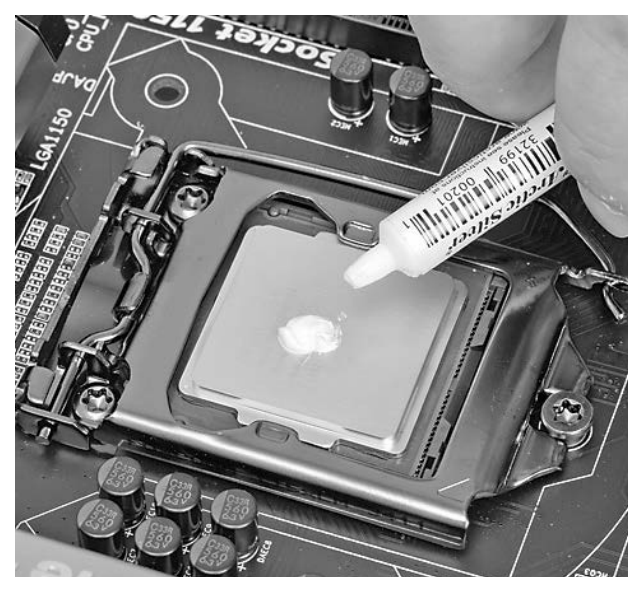

CPUソケットにCPUを固定し た後、小豆一粒くらいの量を盛 り、CPUクーラーの圧力で押し つぶして密着させる。なお、購入 直後などクーラー裏面にグリスが 塗布済みの場合は、塗らなくてよ い <u>1</u> CPUにグリスを塗る CPUソケットにCPUを固定し | 3 固定ピンを押し込む 段ボールなどを下に敷いてから、<br>1 CPUにグリスを塗る <sub>た後 小豆一粒くらいの量を感 | 3 固定ピンを押し込む <sub>対角線上のピンを同時に押し、</sub></sub>

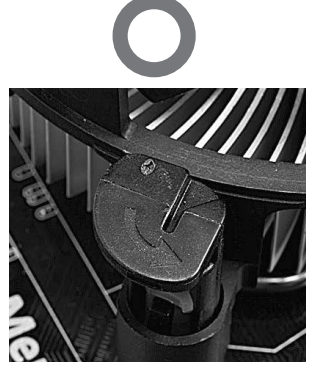

**固定ピンの向きを <sup>2</sup> 合わせる**

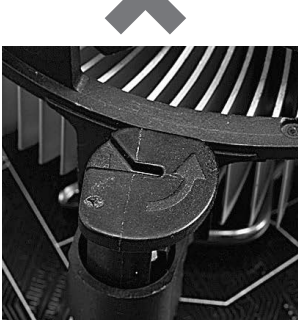

4本とも写真左のような向きにな っていることを確認しよう。ピン 表面の矢印はロックを外す方向な ので惑わされないように。右のよ うな状態からムリに押すと壊れる

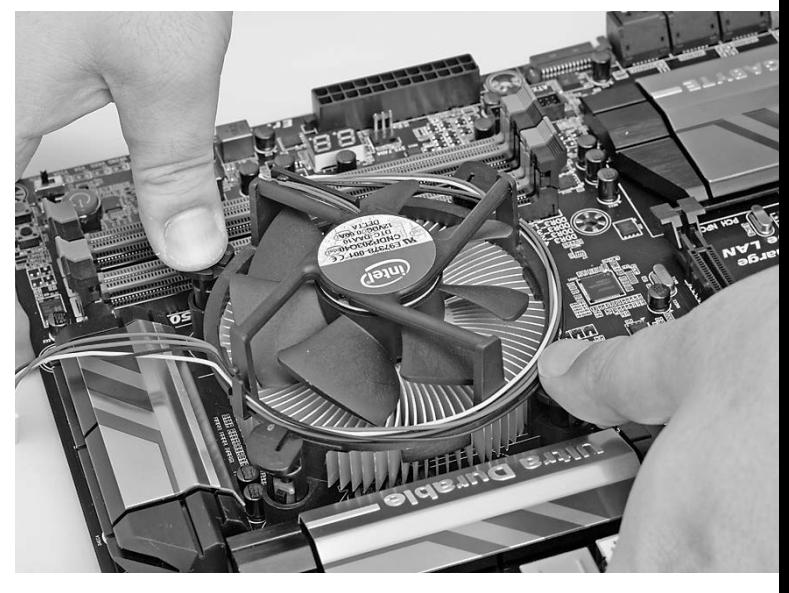

**3 固定ピンを押し込む**

対角線上のピンを同時に押し込 む。ピンは軽く位置を合わせてか らしっかり「カチッ」と音がする まで押し込む。かなり力がいる個 体もある

**4 ボード裏面を確認**

4本とも押し込んだらボード裏面の 確認だ。写真のように中央の黒いピ ンがしっかり入り、外側の白いピン を押し広げていればOK

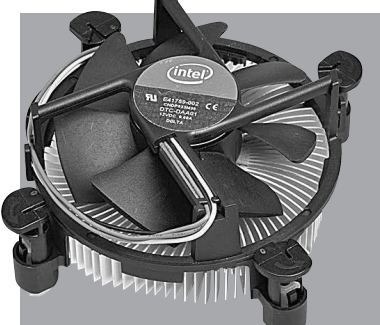

#### **リファレンスクーラー**

Intel、AMDとも、ほと んどのCPUに純正のCP Uクーラーが付属してい る。これが、リファレン スクーラー(リテールク ーラー)と呼ばれるもの だ。CPUを定格で動作 させるには十分な冷却性 能を持つが、動作音はや や大きい傾向にある

# てのコツ!

### **AMD製(Soket AM3+) リファレンスクーラーの取り付け方**

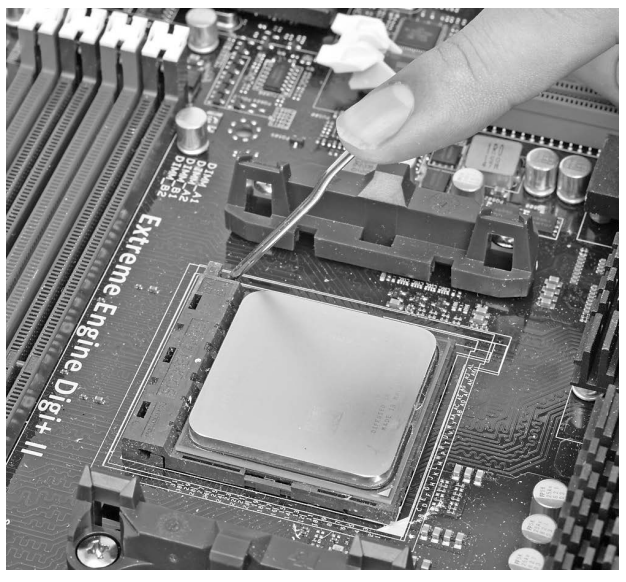

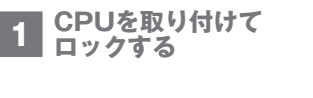

レバーを上げた状態でCPUをソ ケットに乗せる。そして、しっか りとピンがソケットに挿さってい ることを確認してからレバーを押 し下げて固定する

**2 CPUにグリスを塗る**

グリスが必要な点はIntel CPU と同様。クーラー裏面にグリスを 塗布済みの場合は塗らなくてよ い。単体販売されているクーラー では保護シートなどが貼られてい ることがあるので忘れずにはがす

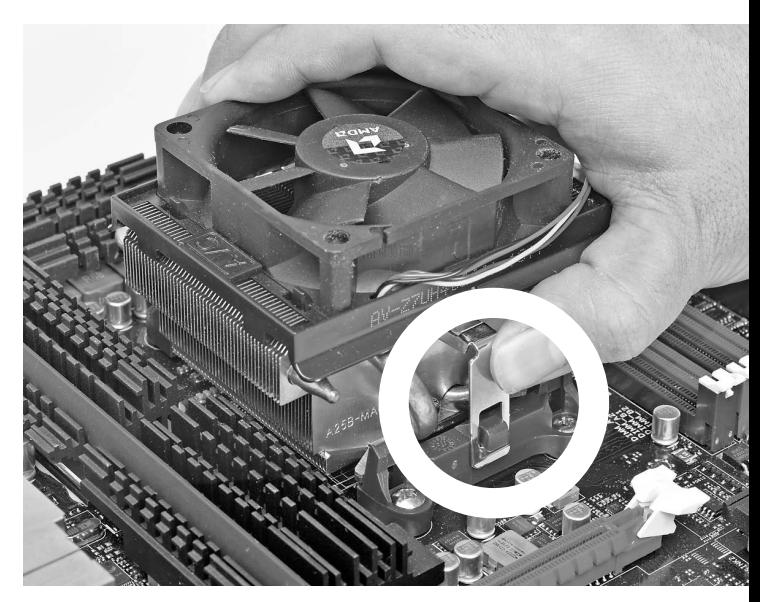

| <mark>3</mark> リテンションパーツに<br><mark>3</mark> ツメをかける |  |  |  |
|----------------------------------------------------|--|--|--|
|                                                    |  |  |  |

CPUクーラーを適切な向きで乗 せてグリスを圧力でのばす。クリ ップ式の固定具(レバーのないほ う)をマザーボード上のリテンシ ョンパーツのツメに引っかける

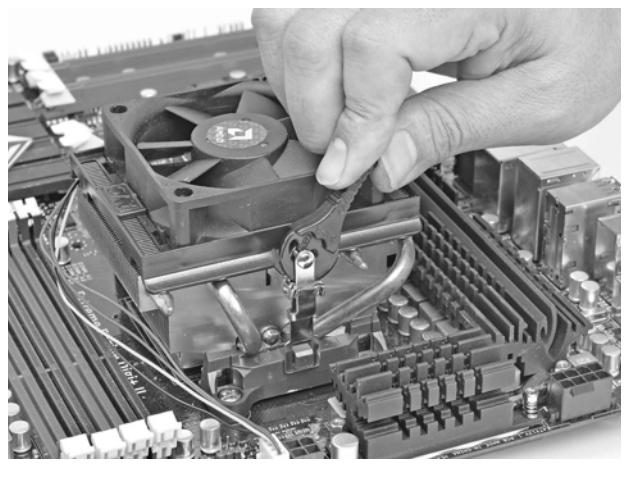

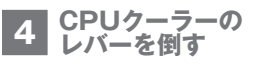

引っかけた片方の金具がツメから 。<br>外れないように確認しつつ、もう 片方の金具を引っかけ、レバーを 下までしっかり倒して固定する

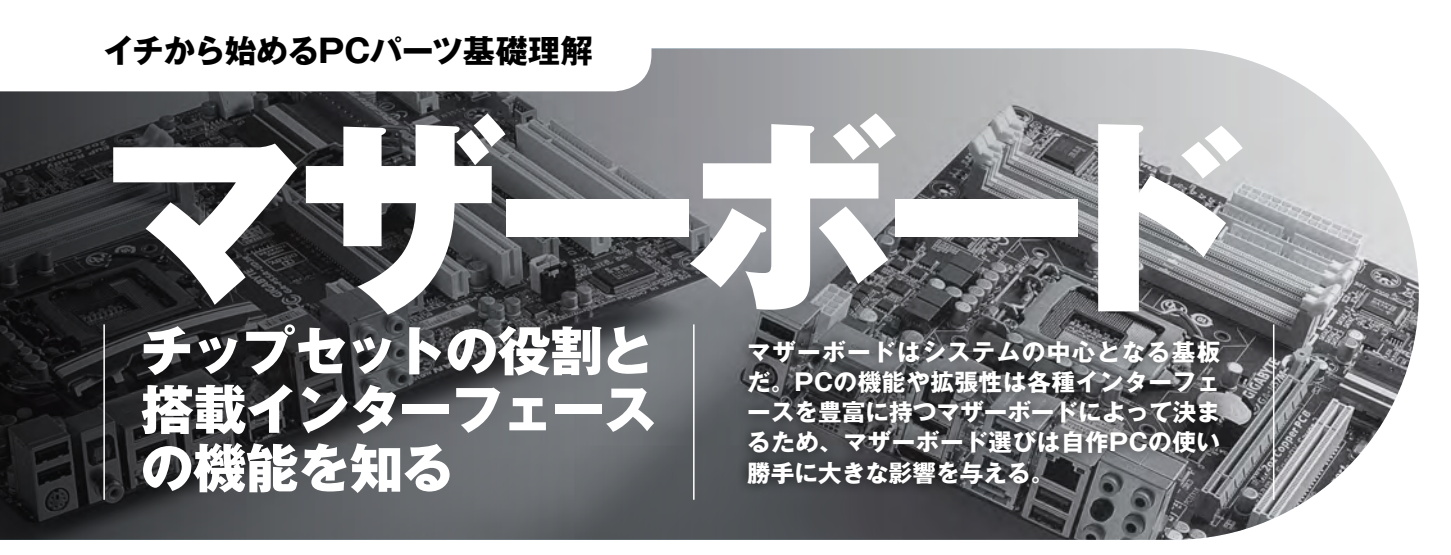

**TEXT:鈴木雅暢**

### **マザーボードには各パーツを接続するインターフェースが集結**

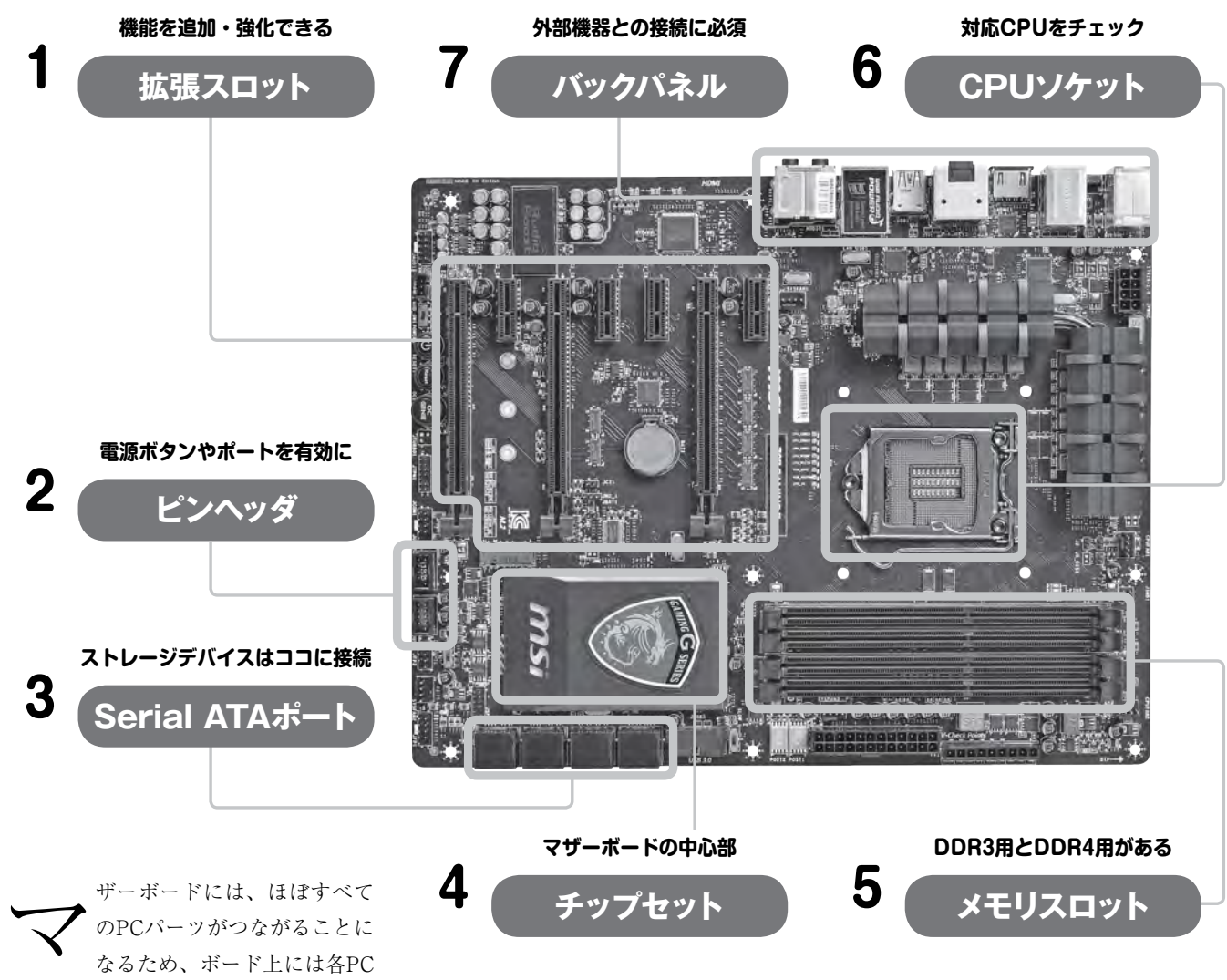

なるため、ボード上には各PC パーツのインターフェースとなるソケッ トやコネクタ、ピンヘッダが用意されて いる。まずは、それぞれどのパーツが接

続されるのか理解しよう。気を付けたい のはCPUソケットとメモリスロットで、 CPUにはLGA1150やLGA2011、メモリ

にはDDR3やDDR4といった種類があ り、それぞれ物理的に互換性がない。購 入前にしっかり確認しよう。

### **<sup>1</sup> 拡張スロット**

拡張カードを装着するためのスロット。ビデオ カードやテレビチューナーなどを追加すること で、PCの性能や機能を強化できる

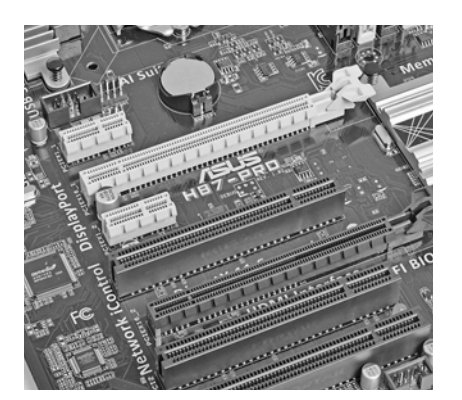

**<sup>4</sup> チップセット**

Serial ATAポートやUSBポートの数や構成、 拡張スロットとの通信を制御する。マザーボー ドが搭載するインターフェースの基本構成はチ ップセットによって決まる

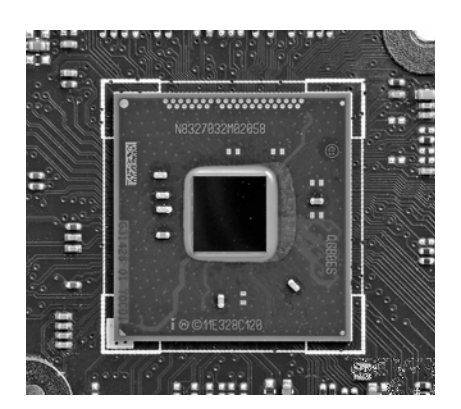

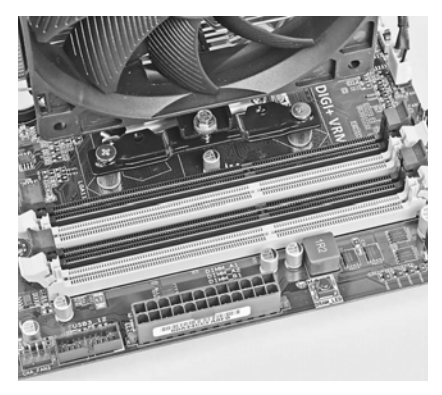

**<sup>7</sup> バックパネル**

PCケースにマザーボードを組み込んだ状態で も、直接アクセスすることができるのがバック パネル。外部接続用のインターフェースが集ま っている。次ページで詳しく解説している

### **<sup>3</sup> Serial ATAポート**

SSDやHDD、光学ドライブなどのストレージ デバイスを接続するのがSerial ATAポート。 ポート1基につき接続できるHDDやSSDは1 台なので、たくさん接続したい場合はポート数 が多いマザーボードを選ぼう

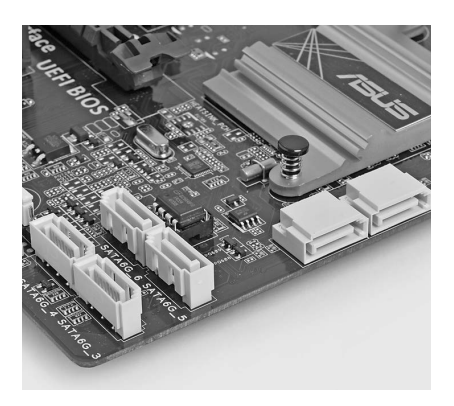

### **<sup>6</sup> CPUソケット**

CPUを装着するソケット。同じIntelのCPU であっても複数の種類があり、対応したもの同 士でないと装着できない。マザーボードを購入 する際には、使いたいCPUに対応したソケッ トを持つものを選ばなければならない

**LGA1150**

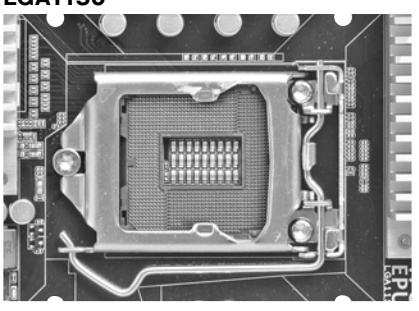

**LGA2011-v3**

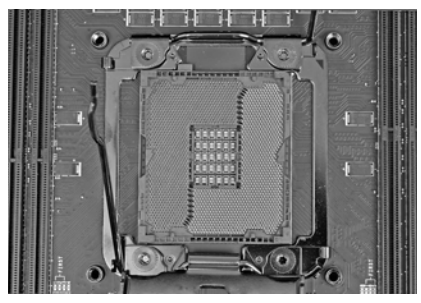

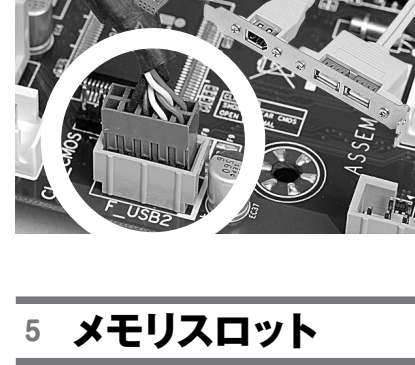

フロントパネル用ピンヘッダにはPCケースの 電源ボタンやアクセスランプを接続する。USB 3.0/2.0やIEEE1394などのピンヘッダ(写 真下)は、PCケース前面のフロントインター フェースに接続したり、背面に増設ブラケット でインターフェースを増やしたりするために使

**<sup>2</sup> ピンヘッダ**

メモリを装着するためのスロット。数が多いほ うがたくさんの容量を搭載可能。現在の主流は DDR3だが、別規格のメモリもあるためマザー ボードの規格に合ったメモリを用意する必要が

ある

用する

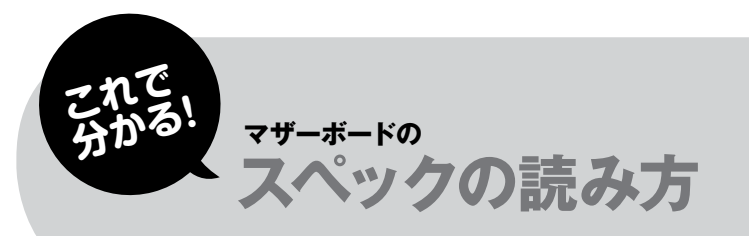

**マザーボードは機能やインターフェースが多いだけに スペック要素も膨大だ。これらをすべて見ているとキ リがないが、ここでは最低限押さえておきたいポイン トに絞って解説していこう。**

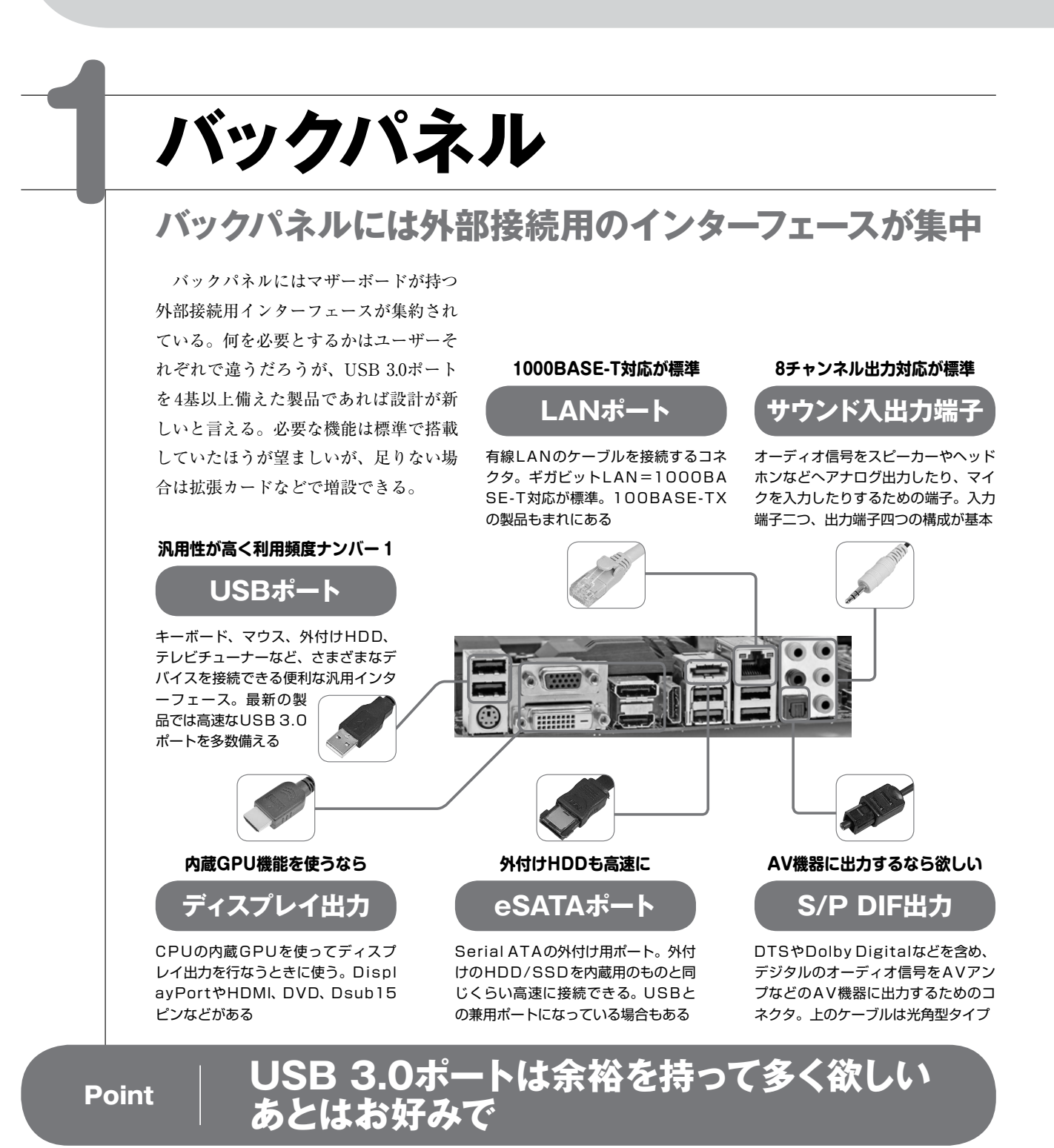

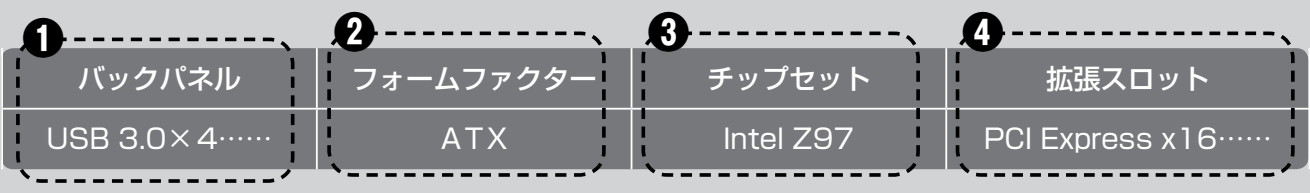

**フォームファクター**

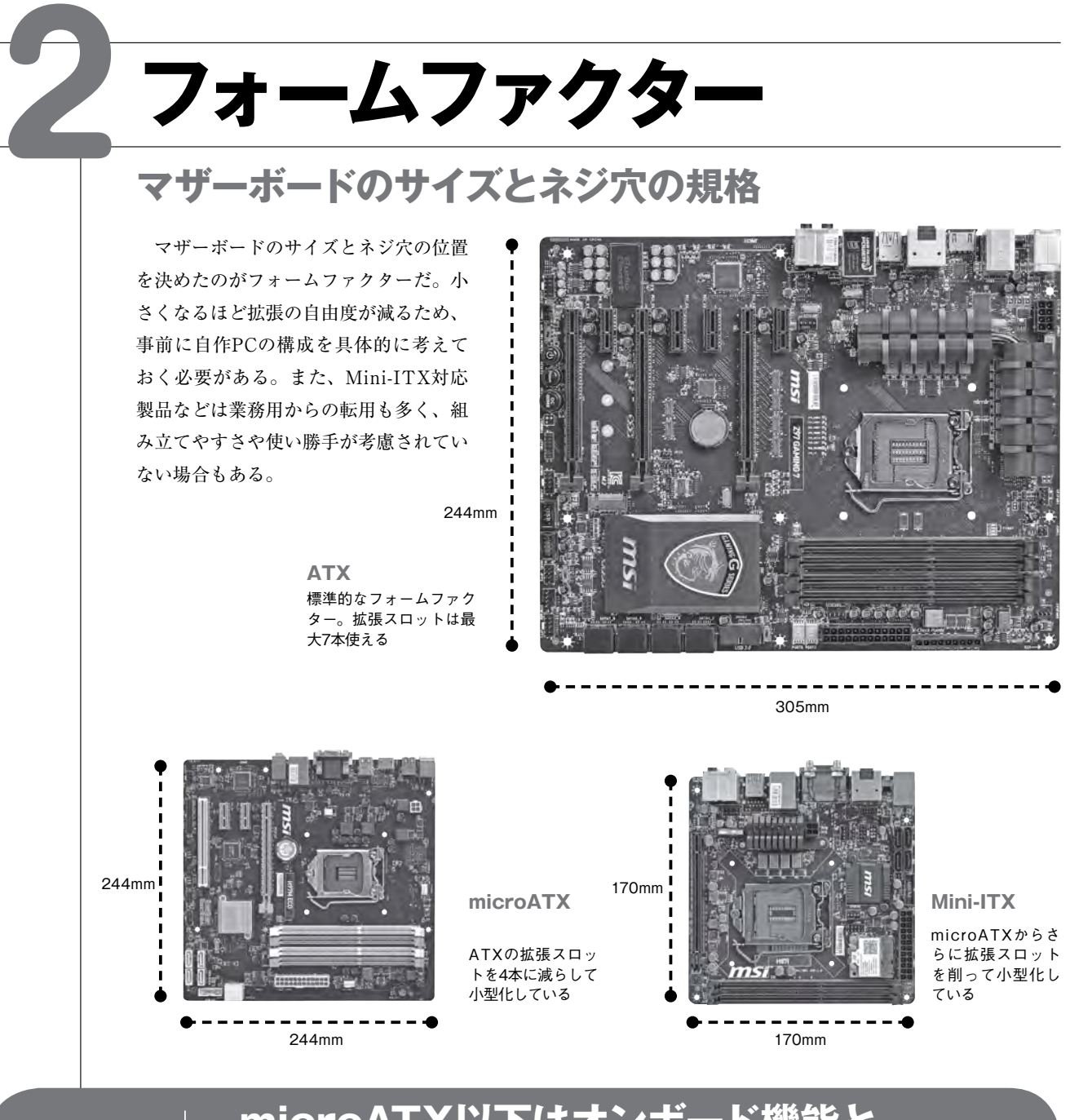

### Point **microATX以下はオンボード機能と 使い勝手がカギ**

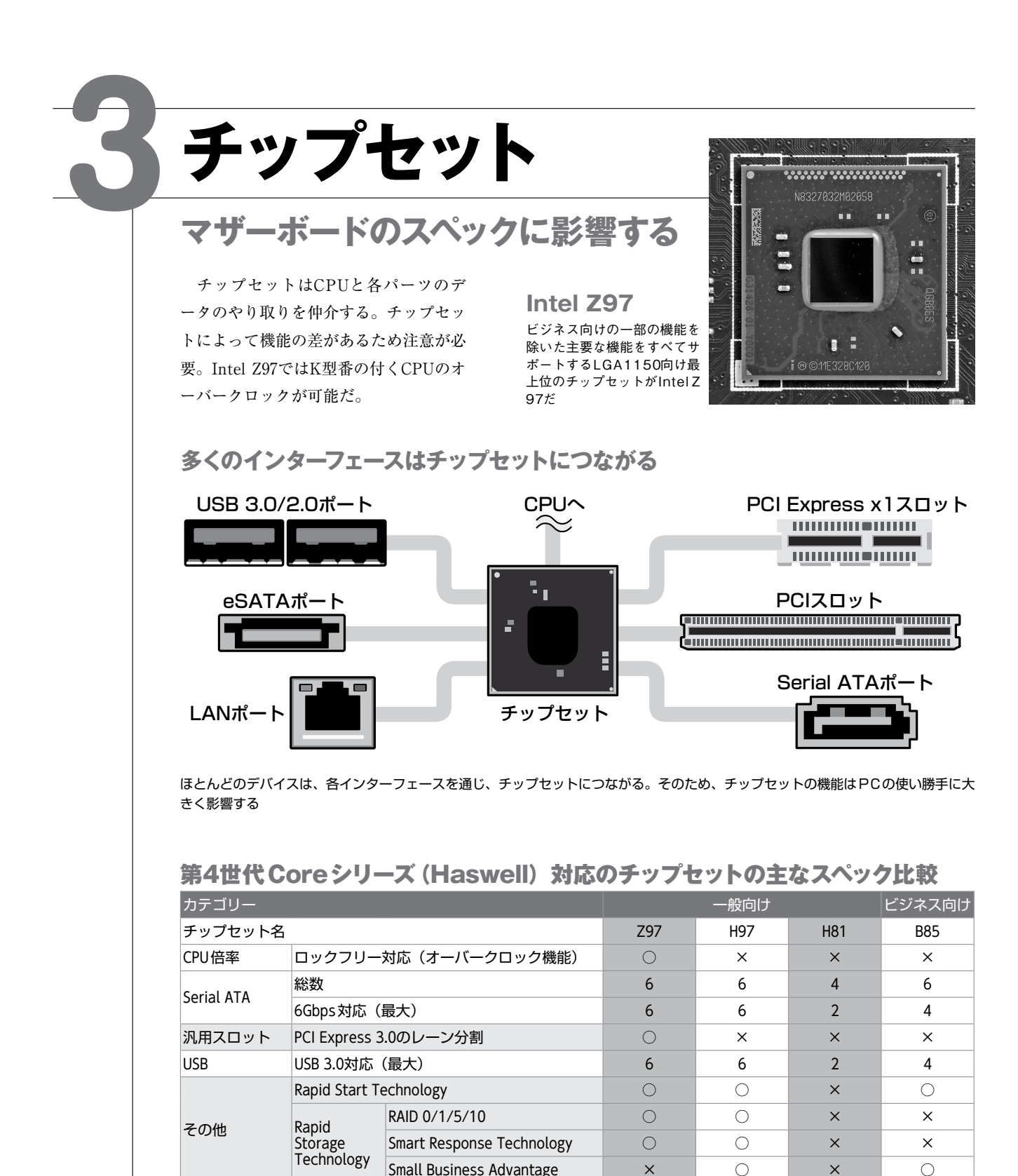

### Point **Intel Z97/H97が自作PC向けの主流**

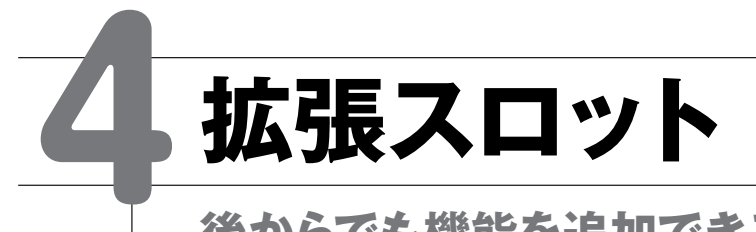

### **後からでも機能を追加できる便利なスロット**

 文字どおりPCの機能を拡張できるス ロット。PCIは今となっては古く低速 だ。その後継がPCI Expressで、「レー ン」を増やすことで速度をアップでき る。16レーンのPCI Express x16は主に ビデオカード用、テレビチューナーなど 一般的な周辺機器は1レーンのPCI Expr ess x1が使われる。

**拡張カードを活用** 拡張カードを使えばマザーボー ドにない機能も追加できる。テ レビチューナーやRAID、ネッ トワーク、サウンドなど、さま ざまな種類がある

#### **PCI Express x16スロットは基本的にビデオカード用**

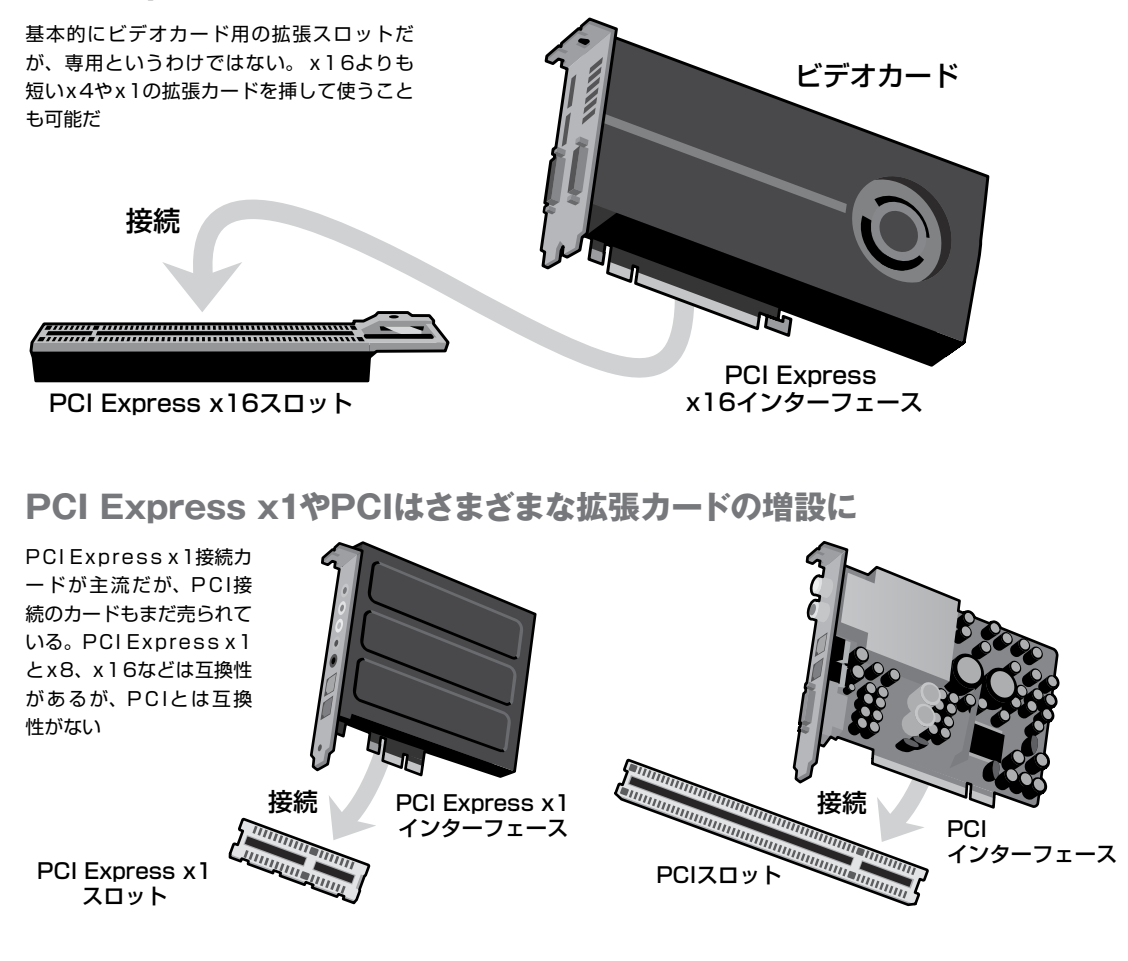

### Point **PCIよりもPCI Express x1スロットを重視**

# C組み立てのコツ! 自作上手になるための

### **ピンヘッダの正しい接続方法**

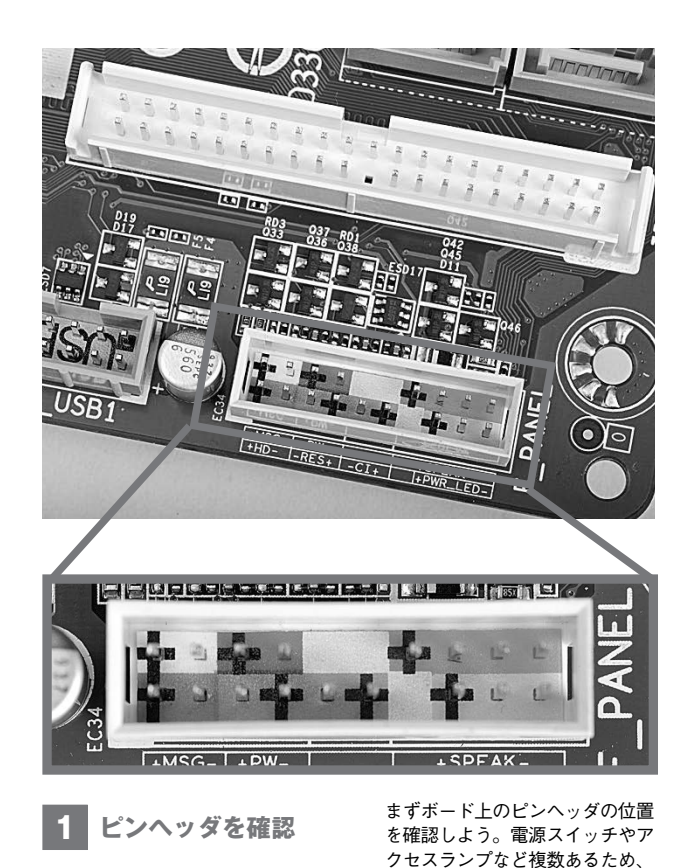

接続には少し手間がかかる

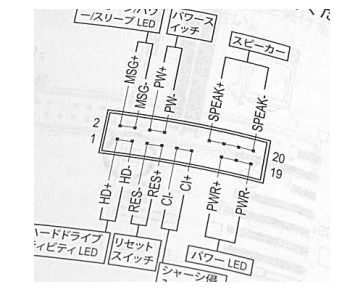

**2 マニュアルで確認**

左の写真のように配置や極性がシル ク印刷などで明示されているものも 多いが、そうでないものもある。マ ニュアルも確認しておこう

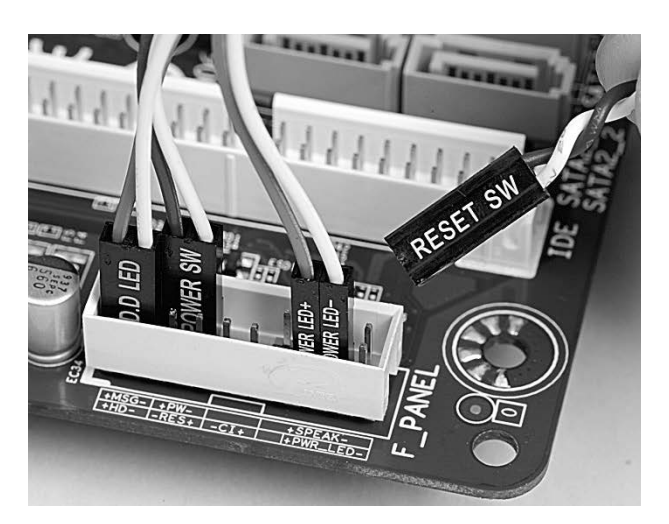

**3 ピンヘッダを接続する**

それぞれのピンを極性を合わせて 挿し込んでいこう。作業しにくい 場合はラジオペンチや大きめのピ ンセットなどを使うとよいだろう

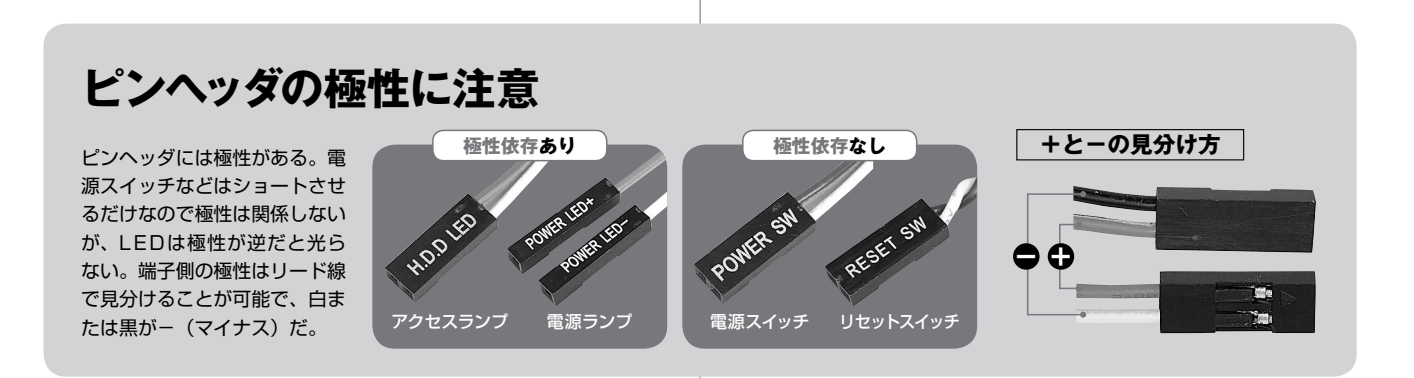

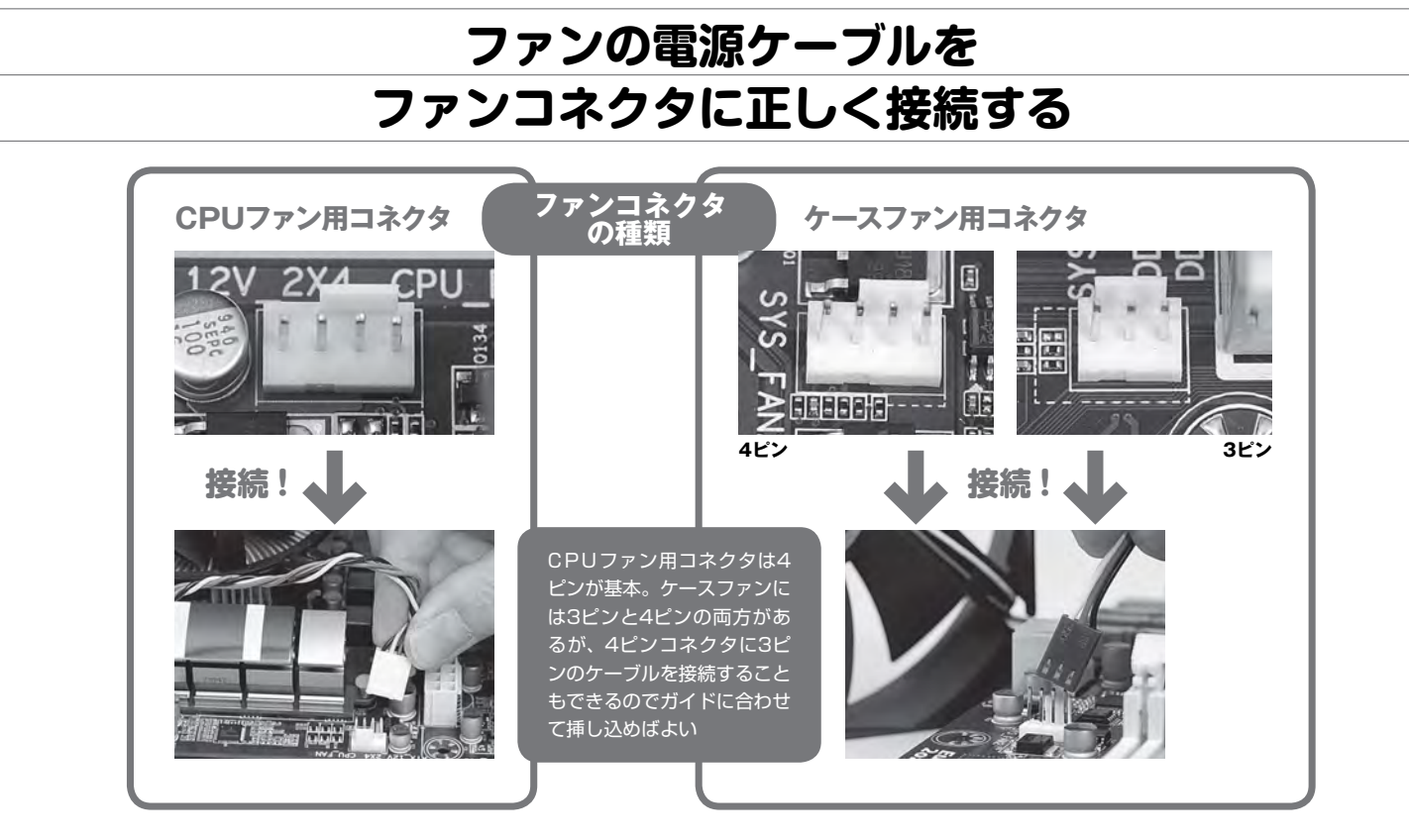

#### Z97マザーの筆頭候補

LGA1150 Intel Z97 ATX

**ASUSTeK Computer**

Z97-PRO

**実売価格:21,000円前後**

Specification

対応CPU:Core i7/i5/i3、Pentium、Celeron●メモリスロット:PC3- 25600 DDR3 SDRAM×4 (最大32GB)●グラフィックス機能:Intel HD Gra<br>phicsシリーズ(対応CPUが必要)●ディスプレイ:DisplayPort×1、HD MI×1、DVI-D×1、Dsub 15ピン×1●拡張スロット:PCI-E 3.0 x16×2<br>(x16/ ―、x8/x8で動作)、PCI-E 2.0 x4 (x16形状)×1 (PCI-E 2.0 x1×4<br>と排他利用)、PCI-E 2.0 x1×4●主なインターフェース:M.2×1 (SATA Express×1と排他利用)、SATA Express×1、SATA 3.0×6、USB 3.0×8、 USB  $2.0 \times 6$  LAN: 1000BASE-T  $\times$ 1

Z97世代におけるアッパーミドルク ラスのモデル。オーバークロックを 見据えた高品質仕様の上、M.2やSA TA ExpressなどZ97世代のマザー ボードに求められる機能を網羅して おり、独自機能を満載した万能型の 1枚に仕上げられている。Z87世代 と比べると、UEFIセットアップが刷 新されているなど、使い勝手も向 上。Z97マザーの定番となり得るポ テンシャルを持つ製品だ。

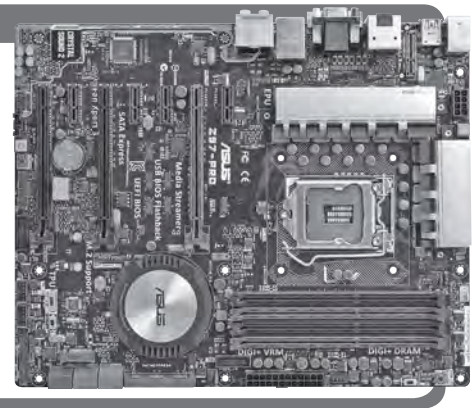

#### ゲーミング向け機能を備えた中堅モデル

LGA1150 Intel Z97 ATX

**Micro-Star International** Z97 GAMING 7 **実売価格:20,000円前後**

Specification

対応CPU:Core i7/i5/i3、Pentium、Celeron●メモリスロット:PC3- 26400 DDR3 SDRAM×4 (最大32GB)●グラフィックス機能:Intel HD Gra<br>phicsシリーズ(対応CPUが必要)●ディスプレイ:DisplayPort×1、HD MI×2●拡張スロット:PCI-E 3.0 x16×3 (x16/−/−、x8/x8/−、x8/<br>x4/x4で動作)、PCI-E 2.0 x1×4●主なインターフェース:M.2×1(SATA 3.0×2と排他利用)、SATA 3.0×8、USB 3.0×10、USB 2.0×6●LAN: 1000BASE-T×1

Z97 GAMINGシリーズのアッパー ミドルモデル。Audio Boost 2やKil ler E2205 LANチップなど、ゲーミ ングマザーの特徴的機能をほとんど 搭載し、コストパフォーマンスもよ い。起動時のみ低速なCPUクロック でOSを安全に起動させる「Slow M ode」のほか、電圧などを計測する ための計器用接点「V-Check Point 2」といったOC向けの機能も備え る。ここぞというときのOCにも心強 いモデルだ。

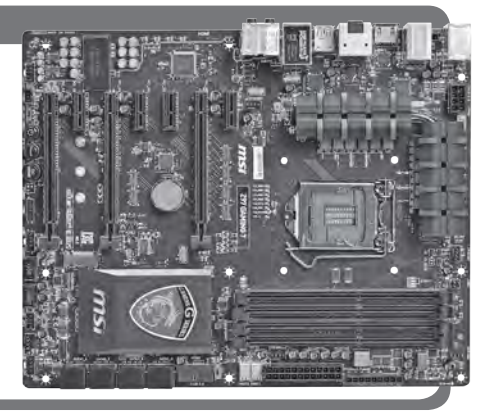

PCI-E=PCI Express、SATA=Serial ATA、USBのポート数はピンヘッダ含む

【問い合わせ先】ASUSTeK Computer:info@tekwind.co.jp(テックウインド)/ http://www.asus.com/jp/、Micro-Star International:we b-jp@msi.com(エムエスアイコンピュータージャパン)/ http://jp.msi.com/